### **Министерство образования и науки Российской Федерации** Федеральное государственное бюджетное образовательное учреждение высшего образования **АМУРСКИЙ ГОСУДАРСТВЕННЫЙ УНИВЕРСИТЕТ (ФГБОУ ВО «АмГУ»)**

Факультет математики и информатики Кафедра информационных и управляющих систем Направление подготовки 09.03.02 – Информационные системы и технологии Профиль: Информационные системы и технологии

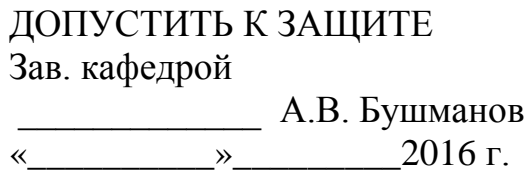

## **БАКАЛАВРСКАЯ РАБОТА**

на тему: Разработка информационной системы учёта клиентов для парикмахерской «Добрый Фей»

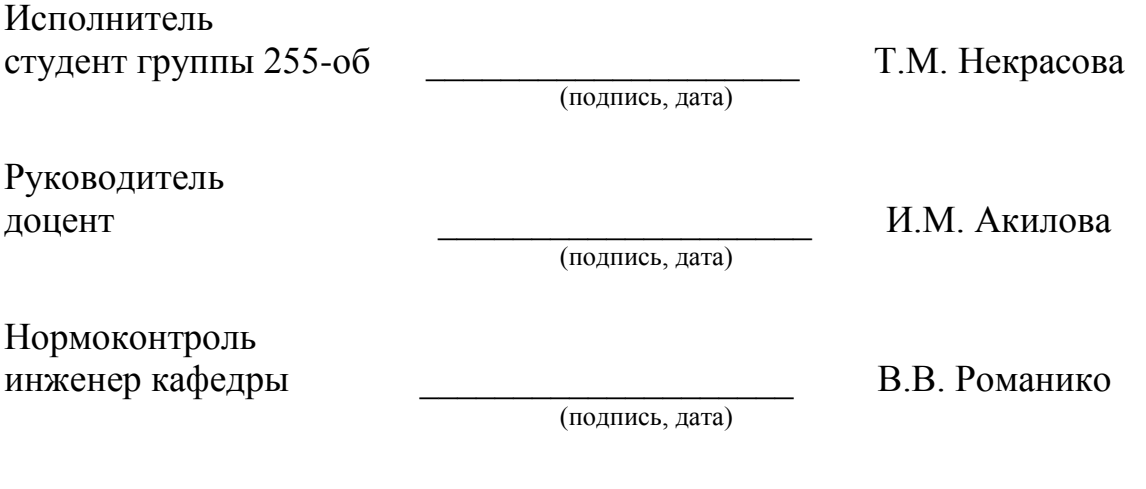

Благовещенск 2016

### **Министерство образования и науки Российской Федерации** Федеральное государственное бюджетное образовательное учреждение высшего образования **АМУРСКИЙ ГОСУДАРСТВЕННЫЙ УНИВЕРСИТЕТ (ФГБОУ ВО «АмГУ»)**

Факультет математики и информатики Кафедра информационных и управляющих систем

# УТВЕРЖДАЮ Зав.кафедрой \_\_\_\_\_\_\_\_\_\_\_\_\_\_А.В.Бушманов  $\frac{1}{2016}$  » 2016 г.

# **З А Д А Н И Е**

К выпускной квалификационной работе студента Некрасовой Татьяны Максимовны

1. Тема выпускной квалификационной работы: Разработка информационной системы учёта клиентов для парикмахерской «Добрый Фей»

(утверждена приказом от 03.06.2016 № 1215-уч )

2. Срок сдачи студеном законченной работы: 29.06.2016 г.

3. Исходные данные к выпускной квалификационной работе: отчет по преддипломной практике, ГОСТы, дополнительная литература.

4. Содержание выпускной квалификационной работы: анализ деятельности предприятия, проектирование информационной системы, разработка программного обеспечения.

5. Перечень материалов приложения: 7 рисунков.

6. Дата выдачи задания: сентябрь 2015 г.

Руководитель выпускной квалификационной работы: Акилова Ирина Михайловна, доцент.

(фамилия, имя, отчество, должность, ученая степень, ученое звание)

Задание принял к исполнению:\_\_\_\_\_\_\_\_\_\_\_\_\_\_\_\_\_\_\_\_\_\_\_\_\_\_\_\_\_\_\_\_\_\_\_\_\_\_

(подпись студента)

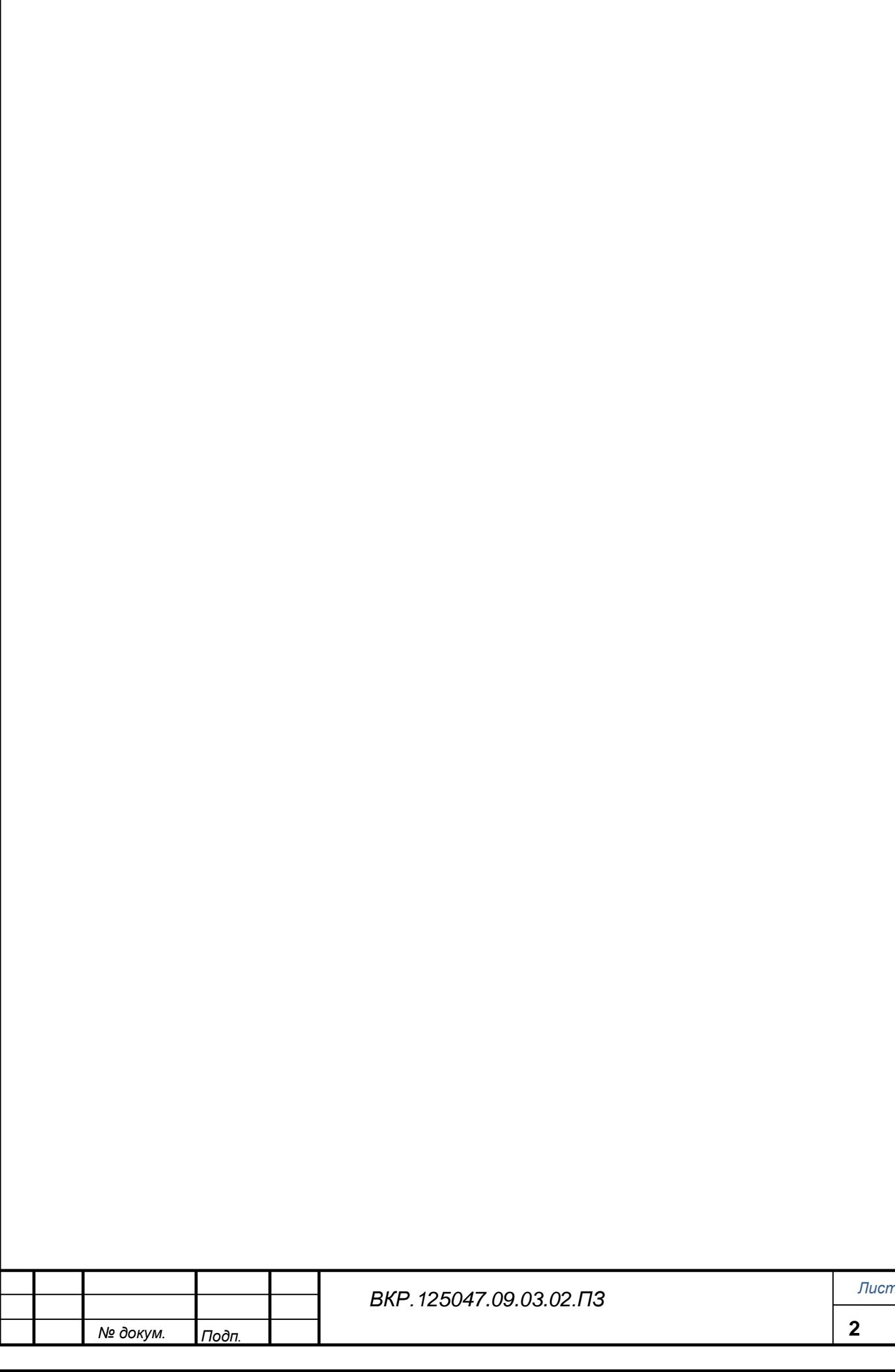

### РЕФЕРАТ

Бакалаврская работа содержит 59 с., 22 рисунка, 14 таблиц, 5 приложений, 21 источник.

ПАРИКМАХЕРСКАЯ «ДОБРЫЙ ФЕЙ», ДОКУМЕНТООБОРОТ, ИНФОРМАЦИОННАЯ СИСТЕМА, ПРОЕКТИРОВАНИЕ, БАЗА ДАННЫХ, ОБРАБОТКА ДАННЫХ, ДОКУМЕНТАЦИЯ, ЛВС, СУЩНОСТЬ, РУКОВОДСТВО ПОЛЬЗОВАТЕЛЯ

Объектом исследования данной работы является парикмахерская «Добрый Фей».

Цель работы – создание и разработка информационной системы по учёту клиентов для управления парикмахерской «Добрый Фей», которая позволяет свести к минимуму интенсивность труда и время выполнения основных операций, автоматизировать расчеты и оформление основной документации.

Выполнение работы включает несколько этапов.

Первый этап: исследование предметной области и документооборота.

Второй этап: анализ средств автоматизации, а именно программного, аппаратного обеспечения.

Третий этап: проектирование и реализация информационной системы. Тут выполняется построение функциональных, обеспечивающих систем, создание структуры системы и базы данных, ведется оценка прочности системы и её экономической эффективности.

Внедрение разработанной системы повысит выработку труда работников за счет сжатия времени внесения, обработки данных, запросов о клиентах и их поиска, а также даст предоставление отчетных документов.

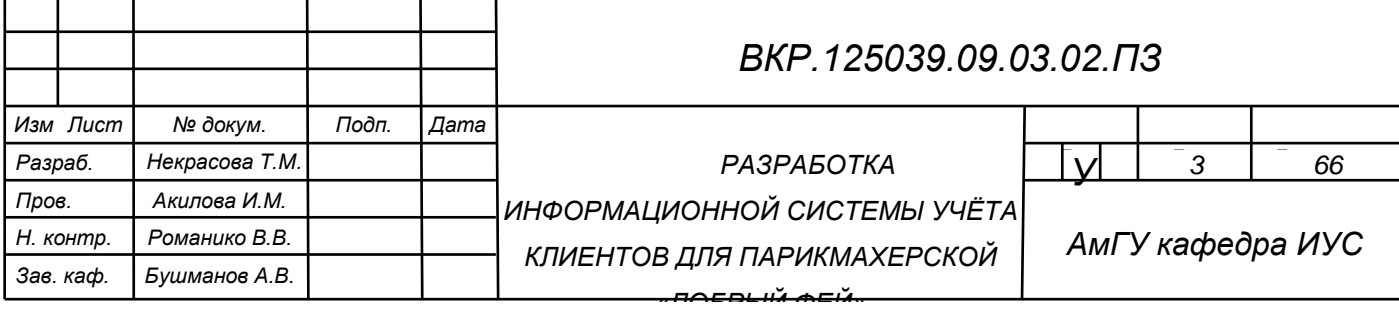

# СОДЕРЖАНИЕ

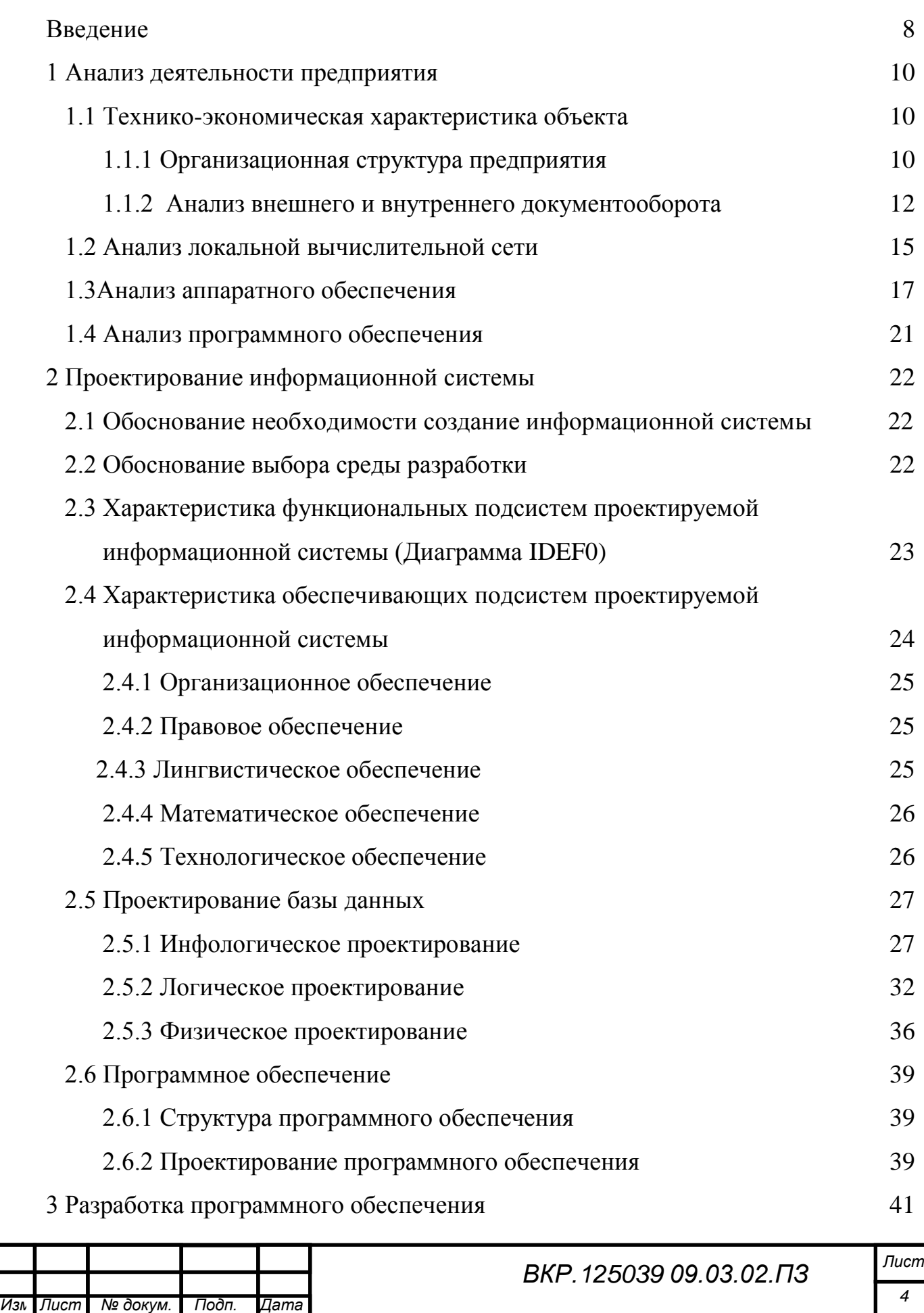

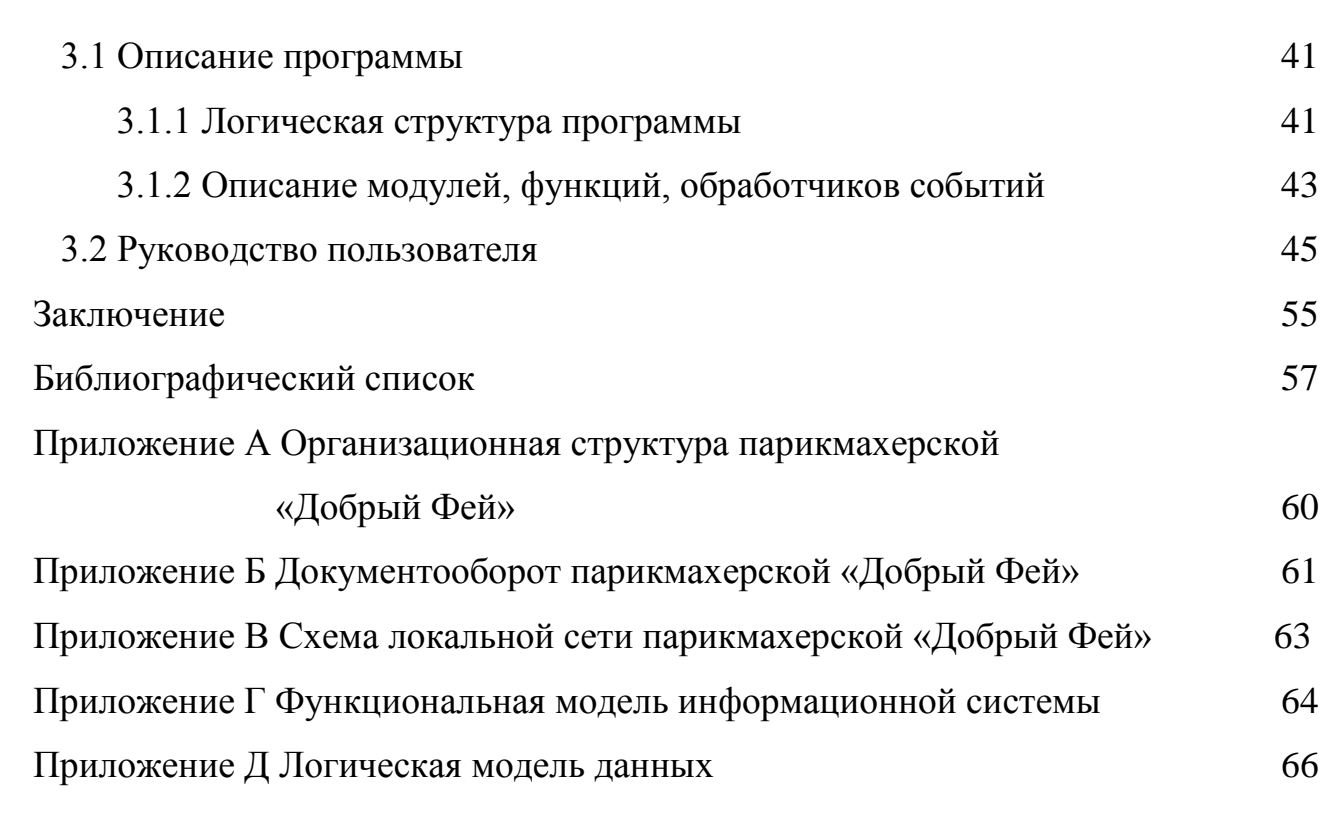

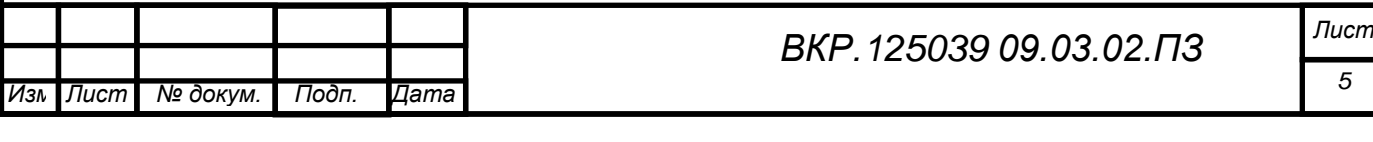

# НОРМАТИВНЫЕ ССЫЛКИ

В бакалаврской работе использованы ссылки на следующие стандарты и нормативные документы:

ГОСТ 2.104-68 ЕСКД Основные надписи

ГОСТ 2.105-95 ЕСКД Общие требования к текстовым документам

ГОСТ 2.106-96 ЕСКД Текстовые документы

ГОСТ 2.111-68 ЕСКД Нормоконтроль

ГОСТ 2.306-68 ЕСКД Обозначение графических материалов и правила нанесения их на чертежах

ГОСТ 2.605-68 ЕСКД Плакаты учебно-технические. Общие технические требования

ГОСТ 19.001-77 ЕСПД Общие положения

ГОСТ 19.004-80 ЕСПД Термины и определения

ГОСТ 19.101-77 ЕСПД Виды программ и программных документов

ГОСТ 19.102-77 ЕСПД Стадии разработки

ГОСТ 19.103-77 ЕСПД Обозначение программ и программных документов

ГОСТ 19.104-78 ЕСПД Основные надписи

ГОСТ 19.105-78 ЕСПД Общие требования к программным документам

ГОСТ 19.106-78 ЕСПД Требования к программным документам, выполненным печатным способом

ГОСТ 19.401-78 ЕСПД Текст программы. Требования к содержанию и оформлению

ГОСТ 19.402-78 ЕСПД. Описание программы

ГОСТ 19.502-78 ЕСПД Описание применения. Требования к содержанию и оформлению

ГОСТ 19.505-79 ЕСПД Руководство оператора. Требования к содержанию и оформлению

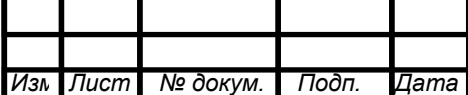

# ОПРЕДЕЛЕНИЯ, ОБОЗНАЧЕНИЯ, СОКРАЩЕНИЯ

ИС – информационная система;

БД – база данных;

7

ОС – операционная система;

ПО – программное обеспечение;

РФ – Российская Федерация;

СУБД – система управления базами данных;

УПФР – Управление пенсионным фондом России;

УФНС – Управление Федеральной налоговой службы;

МФУ – Многофункциональное устройство;

ЛВС – локальная вычислительная сесть.

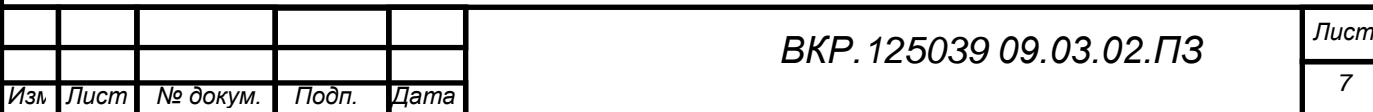

### ВВЕДЕНИЕ

На сегодняшний день проектирование, сопровождение и автоматизация информационных систем уверенно и крепко заняло позицию в различных сферах жизнедеятельности человека. Связанно это с тем, что при развитии цивилизации с большой скоростью растет объём информации в таких сферах, как: финансовой, банковской, образовательной, промышленной, маркетинг, сфера оказания разнообразных услуг и т.д. Любая из перечисленных сфер имеет выход на современный рынок, а значит создание методов работы, подсистем и переработки большого количества информации упрощают деятельность из-за того, что они сокращают разного рода ошибки, временные затраты и упрощают работу с документами предприятия.

Объектом исследования дипломной работы является парикмахерская «Добрый Фей».

Цель работы – создание и разработка информационной системы, которая позволяет свести к минимуму интенсивность труда и время выполнения основных операций, автоматизировать расчеты и оформление основной документации.

Создание системы позволит:

– сократить объём и время выполнения операций по расчёту оказываемых услуг;

– упростить оформление документации после завершения оказываемой услуги;

– организовывать поиск необходимого материала на складе с рабочего места администратора;

– редактировать информацию об услуге, клиентах и сотрудниках в случае неправильного ввода наименования или каких-либо изменениях данных;

– создать условия для надежного укрытия данных и защиту от несанкционированного доступа.

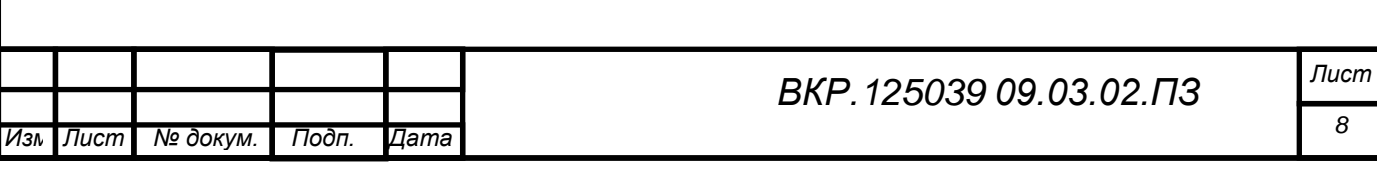

Эта информационная система колоссально окажет поддержку её пользователям, а именно директору, администратору, менеджеру быстро и оперативно решать поставленные задачи по работе с клиентами. Также менеджер сможет оформить первичную документацию унифицированной формы без затруднений с рабочего места.

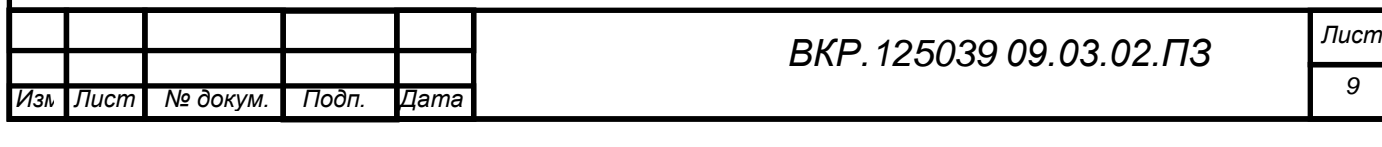

# 1 АНАЛИЗ ДЕЯТЕЛЬНОСТИ ПРЕДПРИЯТИЯ

При создании информационной системы первым этапом работ является проведение анализа деятельности предприятия. На данном этапе происходит сбор информации о предприятии. Также изучаются внешние процессы, взаимодействия с объектом исследования, и среда, в которой предприятие осуществляет свою деятельность. В полученном результате должно иметься комплексное описание предприятия.

### **1.1 Технико-экономическая характеристика объекта**

Текущий проект направлен на автоматизацию ведения учёта и оформления документации, а также учёта клиентов и осуществляемых услуг парикмахерской «Добрый Фей». Данное предприятие зарегистрировано на индивидуального предпринимателя Власова Р. С. по адресу улица Шевченко дом 65. Парикмахерская «Добрый Фей» предлагает и осуществляет огромный список парикмахерских услуг различной сложности.

Создаваемая база данных будет иметь информацию, необходимую для составления отчетов об оказанных услугах клиентам, а также оформление требование-накладной по расходным материалам. Организация закупает у поставщика материалы для оказания парикмахерских услуг.

Главной целью и отличием среди других парикмахерских является индивидуальный подход высококвалифицированными мастерами к каждому клиенту – одно из основных превосходств на рынке парикмахерских услуг. Именно данной политикой организации, а также имея гибкие цены «Добрый Фей» рентабельно различается от конкурентов. Мастера всегда идут навстречу клиенту, удовлетворяя все желаемые потребности, разрабатывая для каждого неповторимый образ.

1.1.1 Организационная структура

10

Организационная структура парикмахерской представляет собой совокупность специализированных функциональных подразделений,

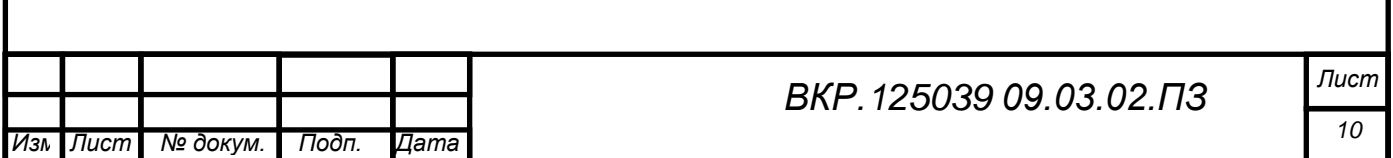

взаимосвязей в процессе обосновании, выработки, принятия и реализации управленческих решений.

Организационная структура, представленная на рисунке А.1 приложения А, на данный момент состоит из следующих отделов:

1) отдела по работе с клиентами;

2) бухгалтерия;

3) отдел по закупкам.

На первом уровне организационной структуры находится директор. Ему подчиняется:

1) администратор отдела по работе с клиентами;

2) мастера;

11

3) главный бухгалтер отдела бухгалтерии;

4) менеджер по закупкам.

Руководство парикмахерской производит, прогнозирует, стратегически планируют на квартал и принимают решение на тактическом уровне.

Рассмотрим детально каждый отдел.

Отдел по работе с клиентами занимается непосредственно оформлением и предоставлением услуг посетителям. Здесь осуществляется работа администратора и мастеров.

Администратор является организатором работы внутри парикмахерской, также он выполняет работу по устранению каких-либо неисправностей, а также оценивает качество работы мастера, ведёт журнал учёта.

Мастера оказывают услуги по стрижке и окрашиванию волос, вдобавок выполняют различной сложности укладки и причёски.

Отдел по закупкам, а именно менеджер занимается связями с поставщиком и производит расчёт недостающего на складе расходного материала. В дальнейшем закупленный материал поступает на склад парикмахерской, с которого происходит его отпуск в пользование.

Бухгалтерия – это источник полной структурированной экономической информации, необходимой для принятия управленческих решений для того,

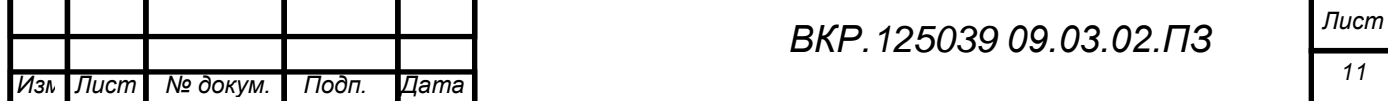

чтобы обеспечить результативность предприятия. Одной из главных функций бухгалтерского учета является управление, контроль и отслеживание абсолютно всех денежных операций.

1.1.2 Анализ внешнего и внутреннего документооборота

Документооборот – это перемещение документов с момента их получения или создания до завершения исполнения, отправки адресату или сдачи их на сохранение.

Устройство документооборота на предприятии обязано снабдить: серьезный учет поступившей и отправляемой документации; ежедневный контроль по каждому документу за своевременным исполнением; надлежащее хранение входящей и исходящей документации.

Внешний документооборот показывает взаимодействие парикмахерская «Добрый Фей» с внешними объектами.

Внешними объектами являются:

– управление Федеральной налоговой службы (УФНС) РФ по Амурской области;

– управление пенсионного фонда России (УПФР);

– амурское управление статистики (Амурстат);

– поставщик;

– клиенты;

– банк.

12

Схема документооборота парикмахерской с внешними объектами представлена в приложении Б на рисунке Б.1.

Контроль над деятельностью предприятия со стороны вышестоящих организаций и государственных органов происходит посредством нормативных документов (инструкций, положений), приказов, распоряжений и указаний. В вышестоящие организации предприятие отправляет отчеты о проделанной работе.

В государственные органы предприятие представляет отчеты, связанные с деятельностью организации (финансовая отчетность, налоговая отчетность,

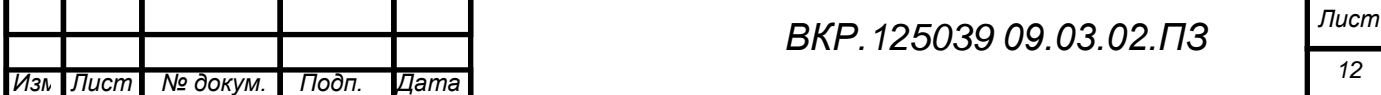

ведомости об уплате единого социального налога, отчеты страховых тарифов, об отчислении денежных средств в Пенсионный фонд РФ).

Бухгалтерия является ответственным за своевременное предоставление ежеквартальных и годовых отчетов в налоговую инспекцию.

УФНС РФ по Амурской области обеспечивает отчисление организацией всех налогов, контролирует ее деятельность, предоставляет форму подачи декларации о доходах.

УПФР в г. Благовещенске регулирует взаимоотношения работодателя и работника, обеспечивая отчисления единого социального налога на заработную плату трудящегося, пополняющего денежные средства пенсионного фонда, из которого производятся пенсионные выплаты.

Директор передает в УПФР и в фонд социального страхования соответствующие сведения о сотрудниках. В свою очередь, Пенсионный фонд изготавливает и передает пенсионные удостоверения.

Приходя в парикмахерскую, клиенты делают заказы на ту или иную услугу в парикмахерской. Для подтверждения оплаты оказанной услуги администратор обязан передать чек об оплате клиенту.

Для хранения денежных средств, осуществления безналичных расчетов с поставщиками и клиентами, а также получения кредитов парикмахерская «Добрый Фей» взаимодействует с банками, в числе которых числится «Сбербанк», «ВТБ 24», «АТБ». Банки предоставляют компании кредитные линии, расчетные счета. Через банки осуществляется оплата коммунальных услуг, расчет с поставщиком, выплата заработной платы сотрудникам предприятия. Ежедневно бухгалтер отправляет в банк платежные поручения, банковские выписки.

Парикмахерская ежеквартально формирует отчёты по всей финансовой деятельности, где указываются число сотрудников, объём приобретаемой продукции и его стоимость, объём продаж и сумма полученной прибыли. Данные отчёты отправляются в Амурское управление статистики для формирования данных по области.

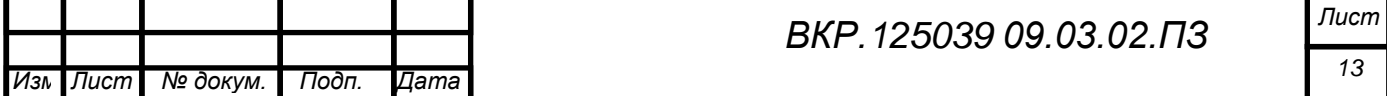

Для расчета за установленные товары и технические средства поставщик представляет в бухгалтерию счет-фактуру, после чего идет выплата. Поставщику же отправляется платежное поручение с отметкой банка об оплате.

Все документы внутри парикмахерской «Добрый Фей» распределяются в соответствии с функциями подразделений и исполнителей, которые зафиксированы в утверждениях о структурных подразделениях и в официальных инструкциях.

Схема внутреннего документооборота парикмахерской «Добрый Фей» представлена в приложении Б на рисунке Б.2.

Директор регулирует и координирует всю активность парикмахерской. Он принимает эксплуатационные отчеты по деятельности структурных подразделений, на базе которых принимает решения и координирует деятельность подразделений различными приказами и распоряжениями.

Главный бухгалтер занимается проведением множества платежей предприятия. Также главный бухгалтер наряду с руководством занимаются планированием и распределением денежных ресурсов, согласует с руководством оперативные траты других подразделений, а также подготавливают поквартальные и годичные налоговые отчеты (НДС-налог, налог на прибыль), бухгалтерские и прочие отчеты, которые приобретают с других подразделений.

Менеджер по закупкам, работая под руководством директора, принимает заявки от администратора на недостающий расходный материал и оформляет документы на заказ отсутствующей продукции поставщику. Он формирует отчетность о закупке материала для работы с клиентами главному бухгалтеру и отправляет отчет о проделанной работе директору.

Администратор парикмахерской является исполнительным лицом директора. Он производит управленческие обязанности директора внутри самого предприятия и формирует отчётность о проделанной работе. Отчётность обо всей финансовой деятельности администратор также отправляет главному бухгалтеру. Помимо управленческой деятельности администратор обязан

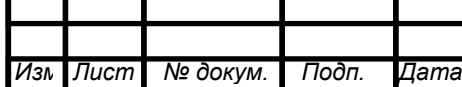

следить за мастерами, а также за присутствием материала для работы на их рабочих местах. В случае необходимости администратор должен оформить заявку на склад и отправить её через отдел по закупкам.

Мастера занимаются выполнением заказов от клиентов, также они составляют отчет по расходу материала на каждого клиента и передают его администратору. Совместно сформированную заявку всеми мастерами по не хватающему материалу передают менеджеру по закупкам.

### **1.2 Анализ локальной вычислительной сети**

Локальная вычислительная сеть считается главной частью корпоративной сети, обеспечивающей жизнедеятельность и взаимодействие разнообразных распределенных приложений, которые имеют все шансы входить в состав ИС. Инновационная ЛВС обязана владеть следующими главными чертами:

– продуктивность, соответственная предъявляемым современными ИС требованиям;

– масштабируемость;

– отказоустойчивость;

– поддержка всех главных коммуникационных стандартов и протоколов;

– совместимость с оборудованием соседних подсистем;

– возможность конфигурации логической конфигурации ЛВС без конфигурации физической;

– контролируемость.

При исследовании архитектуры ЛВС применяются современные методы, технологии и устройства, которые дают возможность важнейшим образом добиться равновесия между главными условиями к ЛВС и способностями сети. Требования к сегодняшнему бизнесу и необходимость поддержки бизнесприложений определяют ряд параметров, среди которых важнейшими являются:

– высокая доступность;

– высокоскоростная коммутация пакетов;

– качество обслуживания пользователей и приложений;

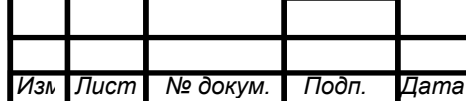

- управление на основе правил;

- интеграция с сервисами каталогов.

Одним из важнейших требований, предъявляемых к современной ЛВС, является обеспечение безопасности и защищенности процессов, происходящих в ЛВС, так как открытая для доступа снаружи сеть является уязвимой. Реализация в ЛВС системы управления, статистики и идентификации позволяет обеспечить контроль и повысить защищенность ЛВС.

Для управления сетью и возможностью предупреждать нежелательные ситуации в работе ЛВС в устройствах всей сети должны присутствовать системные средства мониторинга политики качества обслуживания  $\mathbf{M}$ безопасности. планирования сети и сервисов, которые предоставляют возможности:

- сбора статистики для анализа производительности сети на всех уровнях;

 $\frac{1}{2}$ перенаправления трафика отдельных портов, групп портов  $\mathbf{M}$ виртуальных портов на анализатор протоколов для детального анализа;

мониторинга событий  $\bf{B}$ реальном времени для расширения возможностей диагностики помимо внешних анализаторов.

- сбора и сохранения информации о существенных сетевых событиях, включая изменения конфигураций устройств, изменения топологии, программные и аппаратные ошибки.

Для обеспечения безопасности в ЛВС должно существовать системное решение, позволяющее решать проблему комплексно, что подразумевает реализацию идентификации сетевых ресурсов и пользователей, защиту информации и ресурсов от несанкционированного доступа, динамический активный контроль над сетью.

ЛВС должна обеспечить всем отделам предприятия:

- возможность обработки текстов;

- доступ к сети Интернет;

- возможность использования электронной почты;

- работу с базами данных;

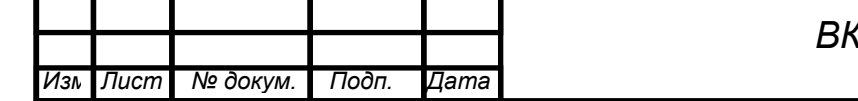

*F. 125039 09.03.02.ПЗ* 

– доступ к общим принтерам;

– возможность передачи данных.

Локальная сеть предприятия представлена четырьмя компьютерами, один из которых является сервером. Схема локальной сети парикмахерской представлена в приложение В.

### **1.3 Анализ аппаратного обеспечения**

Рассмотрим комплекс технических средств парикмахерской «Добрый Фей» для каждого отдела.

Кабинет директора:

 $-1$  компьютер;

– 1 МФУ;

– IP-телефон.

К ЛВС кабинет подключен посредством сетевого коммутатора.

Ресепшен:

– 1 электронно-кассовый аппарат;

 $-1$  компьютер.

К ЛВС парикмахерской ресепшен подключен посредством сетевого коммутатора и использованием беспроводной технологии Wi-Fi.

Бухгалтерия:

– 1 компьютер;

– 1 МФУ;

 $-1$  модем.

К ЛВС бухгалтерия подключена посредством сетевого коммутатора.

Отдел по закупкам:

 $-1$  компьютер;

 $-1$  M $\Phi$ Y;

 $-1$  модем.

17

К ЛВС отдел подключен посредством сетевого коммутатора.

Рассмотрим характеристики каждого продукта аппаратного обеспечения.

Компьютер intel core 2 quad q6600 2:

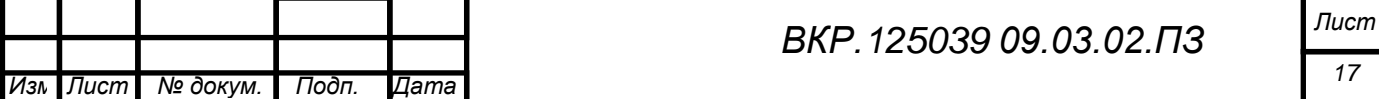

- категория: офисные;
- тип корпуса: midi-tower;
- **–** тип процессора: intel core 2 quad;
- размер оперативной памяти: 4gb;
- **–** блок питания300w ps/2 atx + pfc;
- **–** операционная система: windows 7 enterprice;
- **–** объем жесткого диска: 250gb;
- тип памяти: ddr2;
- **–** тип оптического привода: нет;
- **–** видеокарта.

Мышь a4tech x7- f4:

- производитель: a4tech;
- тип мыши: оптическая светодиодная;
- количество кнопок: 7;
- разрешение оптического сенсора: 3000 dpi;
- тип подключения: проводное;
- интерфейс подключения: usb;
- длина кабеля (дальность): 1.8 м.

Клавиатура Defender Element HB-520:

– производитель: Defender;

– тип подключения: проводной;

- интерфейс подключения: USB;
- конструкция: классическая;
- механизм клавиш: мембранный;
- подсветка: нет;
- цвет: черный.

Колонки Eplutus L-590:

– мощность: 3 Вт;

– диапазон частот: 150-18000 Гц;

– питание: аккумулятор 600 мАч;

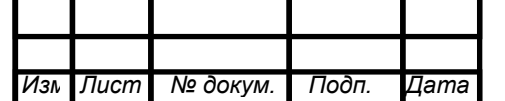

– время автономной работы: до 5 ч;

– время зарядки: 10 ч.

МФУ Xerox WorkCentre 3045:

Общие характеристики:

– устройство: принтер/сканер/копир;

– тип печати: черно-белая;

– технология печати: светодиодная;

– размещение: настольный;

– область применения: малый офис;

– количество страниц в месяц: 30000.

Принтер:

– максимальный формат: A4;

– максимальное разрешение для ч/б печати: 1200x1200 dpi;

– скорость печати: 24 стр/мин (ч/б А4);

– время разогрева: 25 с;

– время выхода первого отпечатка: 8 c (ч/б).

Сканер:

– тип сканера: планшетный;

– максимальный формат оригинала: A4;

– максимальный размер сканирования: 216x297 мм;

– глубина цвета: 24 бит;

– оттенки серого: 256;

– разрешение сканера: 1200x1200 dpi;

– разрешение сканера (улучшенное): 9600x9600 dpi.

Копир:

– максимальное разрешение копира (ч/б): 600x600 dpi;

– скорость копирования: 24 стр/мин (ч/б А4);

– время выхода первой копии: 24 с;

– изменение масштаба: 25-400 %;

– максимальное количество копий за цикл: 99.

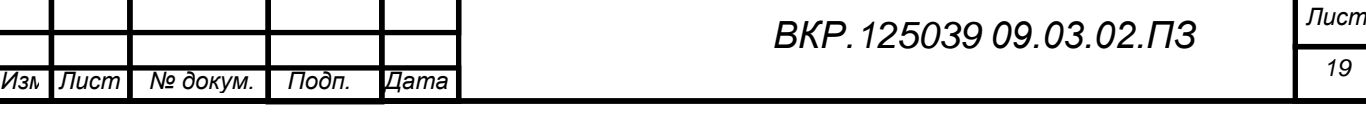

IP-телефон PANASONIC KX-HDV100RUB:

- тип: IP телефон;
- дисплей: монохромный;
- спикерфон: да;
- подключение по Ethernet: да;
- питание: сетевой адаптер;
- особенности: блок питания в комплекте;
- цвет: черный.

Кассовый аппарат WAB Агат 1К:

- тип дисплея: жидкокристаллический;
- денежный ящик: нет;
- способ печати: термопечать;
- скорость печати: 7 строк/сек;
- количество программируемых цен: 1000;
- габариты: 127x250x65 мм;
- вес: 0,85 кг.

Модем D-link [DSL-2500U:](https://market.yandex.ru/product/996536?hid=91029)

– тип:  $ADSL$ ;

- поддержка ADSL2+: есть;
- размещение: внешний;
- интерфейс: Ethernet 10/100 Base-T;
- web-интерфейс: есть;
- поддержка SNMP: есть;
- встроенный маршрутизатор: есть;
- межсетевой экран (Firewall): есть.

Коммутатор D-LINK DES-1008A:

– коммутационная матрица: 1.6 Гбит/с;

– протокол: CSMA/CD;

– топология: звезда;

– метод коммутации: Store-and-forward;

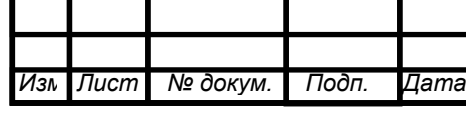

- стандарты: IEEE 802.3 10BASE-T Ethernet (медная витая пара), ANSI/IEEE 802.3 NWay авто определение скорости и режима работы, управление потоком IEEE 802.3x;

- интерфейсы среды передачи: автоматическое определение MDI/MDIX на всех портах;

- размеры: 128 х 68.5 х 25.4 мм.

## 1.4 Анализ программного обеспечения

Рабочие станции работают под управлением ОС Windows 7.

Антивирусное программное обеспечение на всех рабочих станциях антивирусный пакет ESET NOD32 Антивирус.

Для решения таких задач как подготовка электронных документов, создание отчетов, составление диаграмм на рабочих станциях установлен офисный пакет «Microsoft Office 2010».

Бухгалтерия использует в качестве средства автоматизации деятельности продукт «1С: Бухгалтерия 7.7», программный предназначенный ДЛЯ ведения бухгалтерского учёта (управленческого и/или налогового учёта).

использует Директор автоматизации своей ЛЛЯ деятельности программный продукт «1С: Зарплата и Кадры 7.7», который предназначен для ведения кадрового учёта и расчёта зарплаты.

Недорогое решение Fast Ethernet для сетей малых огранизаций и сетей SOHO. 8 портов 10/100 Мбит/с Fast Ethernet. Автоматическое определение MDI/MDIX на всех портах. Метод коммутации:Store-and-forward. Ethernet/Fast Ethernet: полный дуплекс/полудуплекс. Управление потоком IEEE 802.3x. Функция Plug-and-play. Соответствие директиве RoHS.

В отделе по работе с клиентами для хранения информации о клиентах используют СУБД Microsoft SQL Server Management Studio 2012. Для оформления документации также используется офисный пакет «Microsoft Office  $2010$ ».

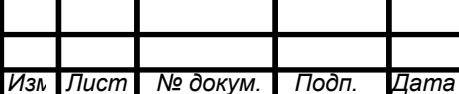

В отделе по закупкам в качестве средства хранения информации о поставщиках используют Microsoft SQL Server Management Studio 2012, также здесь используется офисный пакет «Microsoft Office 2010».

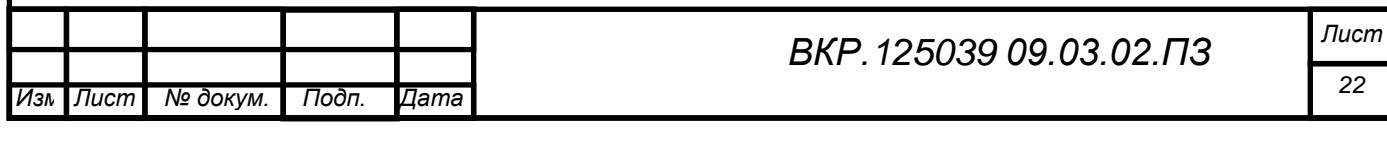

# 2 ПРОЕКТИРОВАНИЕ ИНФОРМАЦИОННОЙ СИСТЕМЫ

### 2.1 Обоснование необходимости создание информационной системы

Главной задачей создания ИС для администратора парикмахерской «Добрый Фей» является формирование автоматизированного рабочего места работы с клиентами. Сотрудник данного предприятия выполняет ЛЛЯ следующие инструкции:

- занимается записью клиентов;

- сообщает мастеру о предстоящей записи;

- обзванивает посетителей и напоминает о записи;

- рассчитывает после проделанной услуге;

- оформляет сопроводительную документацию.

### 2.2 Обоснование выбора среды разработки

В качестве среды разработки была выбрана Microsoft Visual Studio 2010, с подключенной базой данной, созданной в СУБД Microsoft SQL Server Management Studio 2012.

Microsoft Visual Studio 2010 – продукт компании Microsoft, включающий интегрированную среду разработки программного обеспечения и ряд других инструментальных средств. Данный продукт позволяет разрабатывать как консольные приложения, так и приложения с графическим интерфейсом, в том числе с поддержкой технологии Windows Forms, а также веб-сайты, вебприложения, веб-службы как в родном, так и в управляемом кодах для всех платформ, поддерживаемых Windows, Windows Mobile, Windows CE, .NET Framework, Xbox, Windows Phone .NET Compact Framework u Silverlight.

Среда Microsoft SQL Server Management Studio 2012 - это бесплатная интегрированная доступа, настройки, управления, среда ЛЛЯ администрирования и разработки всех компонентов SQL Server, а также объединение простых в использовании графических средств и редакторов с богатыми сценарными возможностями для доступа к SQL Server разработчиков и администраторов с любым уровнем подготовки.

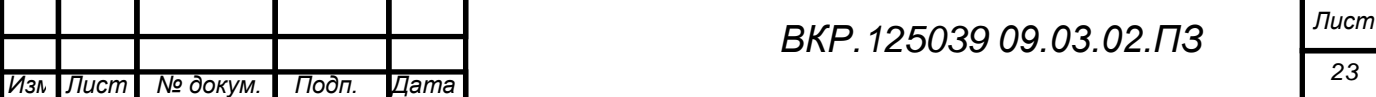

Выбор СУБД связан с требованиями к базам данных, которые сформированы у заказчиков любого уровня. А именно данными требованиями являются:

- отказоустойчивость;

- не высокие требования к системе;

- возможность расширения, без привлечения специальных лиц.

Технология создания баз данных в Microsoft SQL Server позволяет это делать как визуальными средствами, так и с помощью SQL скриптов, что предоставляет разработчику различные методы для работы с базами данных.

Microsoft Visual Studio 2010 не является на сегодняшний день самой новой версией разработки, но имеет тот же функционал, что и новые версии. Это связано с постоянным обновлением ПО компании Microsoft.

В качестве языка разработки был выбран С#, которые предлагает разработчику большие возможности ЛЛЯ объектно-ориентированного программирования.

2.3 Характеристика функциональных подсистем проектируемой информационной системы

Функциональная модель ИС, а именно диаграмма IDEF0, представлена на рисунке Г.1 приложения Г.

Выделим несколько функциональных модулей:

1) модуль ввода данных - комфортный пользовательский интерфейс с целью заполнения данных. Интерфейс БД обязан обеспечивать введение и изменение уже хранящихся данных. При вводе данных должна проверяться их монолитность. Подобный модуль необходим для ввода информации:

- о новых клиентах;

- о каких-либо изменениях постоянных клиентов;

- о сотрудниках парикмахерской;

- об осуществляемых услугах;

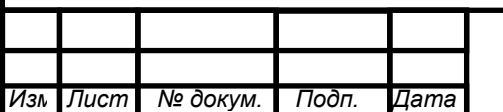

2) модель авторизации и аутентификации – вход пользователя в систему, он производится по постоянному логину и паролю, которые хранятся в БД. Входные данные – логин и пароль, выходные – личные данные пользователя.

Тут присутствуют такие варианты пользователей, как:

- администратор, который может вести запись и поиск клиентов и услуг;

директор занимается ведением учётных записей  $\mathbf{M}$ списком сотрудников.

Для каждого пользователя существует свой уникальный логин и пароль.

обработки данных – 3) МОДУЛЬ модуль,  $\mathbf{B}$ котором вероятно редактирование информации о клиенте и услугах. Это очень важно при какихлибо конфигурациях данных или ошибках пользователя.

4) модуль формирования документации – внутренний процесс, который исходя из данных, подготовленных при заполнении таблицы закупаемых расходных материалов, автоматически формирует документ на печать. На выходе пользователь получает заполненный документ унифицированной формы, который он может распечатать или сохранить.

5) модуль хранения данных - интерфейс, в котором дозволено просматривать всю действующие сведения о клиентах, услугах и сотрудниках системы. При этом для комфорта работы с перечнем клиентов предусмотрен фильтр по категориям в варианте выпадающего списка;

6) модуль администрирования - регулирование учётными данными пользователей: исправление паролей и логинов, добавление и устранение учётных записей модулем администрирования имеет право воспользоваться только директор парикмахерской.

Декомпозиция функциональной модели ИС представлены на рисунке Г.2 приложения Г.

Характеристика обеспечение подсистемы  $2.4$ проектирования информационной системы

Обеспечивающие подсистемы - это подсистемы, благодаря которым обеспечивает нормальное действие основных, функциональных подсистем ИС.

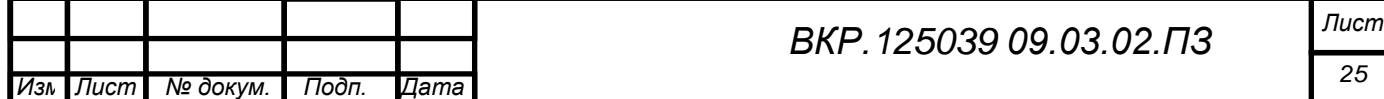

2.4.1 Организационное обеспечение

К организации функционирования системы и порядку взаимодействия сотрудников с ИС предъявляются условия невмешательства незарегистрированных в системе сотрудников предприятия информатизации в работу персонала ИС.

К предохранению от ошибочных действий сотрудников системы предъявляются специальные требования. Система должна реагировать на неправильные действия пользователя таким образом, чтобы не возникало неполноты данных, приводящей к происхождению конфликтных ситуаций.

2.4.2 Правовое обеспечение

Правовое обеспечение представляет собой комплекс нормативноправовых документов, определяющие права и обязанности сотрудников и пользователей в критерия функционирования ИС, а также совокупность документов, регламентирующие распорядок хранения, проверки и защиты информации, предоставление юридической целомудренности совершаемых операций.

К правовому обеспечению разрабатываемой ИС относят корпоративные обязанности сотрудников по обеспечению информационной безопасности. В свою очередь, к числу нормативно-правовых документов относится директива по установке, модификации и технического обслуживания программ оснащения и аппаратных средств ИС.

2.4.3 Лингвистическое обеспечение

В качестве СУБД была выбрана Microsoft SQL Server Management Studio 2012, а в качестве языка программирования для реализации приложения был выбран C#, реализуемый в Microsoft Visual Studio 2010.

SQL (англ. structured query language – «язык структурированных запросов») –внешний непроцедурный язык программирования, приспособляемый для организации, модификации и управления сведениями в произвольной реляционной базе данных, управляемой подходящей системой

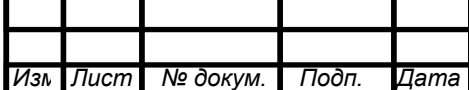

управления базами данных (СУБД). SQL основывается на исчислении кортежей.

C# – объектно-ориентированный язык, предназначенный для исследования различных безопасных и мощных приложений, выполняемых в среде .NET Framework. С помощью языка C# можно создавать обыкновенные приложения Windows, XML-веб-службы, распределенные компоненты, приложения «клиент-сервер», приложения баз данных и т. д.

Требования к лингвистическому обеспечению вдобавок подразумевают употребление единого логически понятного интерфейса для пользователей. Ввод и вывод данных обязан вырабатываться в удобном формате на русском языке.

2.4.4 Математическое обеспечение

Математическое обеспечение – это объединение математических методов, модификаций и алгоритмов обрабатывания данных, применяемы в системе при решении многофункциональных задач, шифрование информации и в течении автоматизированных проектировочных работ информационных технологий.

Разрабатываемая система никак не накладывает твердых условий к специфическому математическому обеспечению.

2.4.5 Технологическое обеспечение

Технологическое обеспечение (EDP – Electronic Data Processing) – это объединение технологий и средств сбора, сохранения и передачи, корректировки и охраны сведений на основе вычислительной техники и средств коммуникации.

Технологическое обеспечение информационных технологий состоит из подсистем автоматизирующих информационное обслуживание пользователей и подходит и подходит разделению ИТ на подсистемы по технологическим шагам обрабатывания разных вариантов информации:

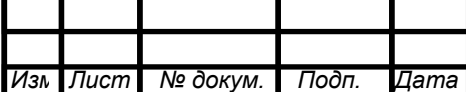

1) первичной информации (рубежи научно-технического процесса сбора, передачи, накопления, хранения, обработки первичных данных, выдачи и извлечение результативной информации);

2) организационно-распорядительной документации (этапы извлечения поступающей документации, передачи на выполнение, этапы образования и сбережения дел, синтеза и размножения внутренних бумаг и отчётов);

3) технологической документации и чертежей (этапы ввода в концепцию и актуализации трафаретов изделий, ввода исходящих данных и развития проектной документации для новейших видов изделий, актуализации банка ГОСТов, инженерных соглашений);

4) баз и банков данных, баз знаний;

5) научно-технической информации, ГОСТов и технических условий, правовых документов.

Технологическое обеспечение информационной системы, как правило, по составу равномерно для всяческих систем, что даёт возможность воплотить в жизнь положение сопоставимости систем в ходе их функционирования.

# **2.5 Проектирование БД**

Проектирование БД – процедура организации схемы БД и установления требуемых ограничений неделимости.

Ключевые вопросы проектирования БД:

1) гарантия хранения в БД всех важных данных;

2) обеспечение вероятности получения информации по всем важным запросам;

3) снижение избыточности и дублирования данных;

4) снабжение единства БД.

2.5.1 Инфологическое проектирование

На шаге инфологического проектирования БД разработчик обязан определит, из каких сущностей должна состоять будущая база, какие сведения нужно разместить в каждую таблицу и как сплотить обретенные таблицы, т.е.

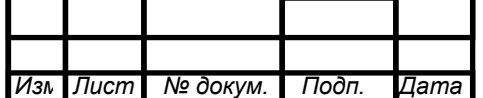

определяется наполнение реляционных таблиц, конструкция ИХ  $\mathbf{M}$ межтабличные связи.

На основании проделанных исследований предметной области и учёта организационной структуры парикмахерской, были выделены вытекающие сущности, требуемые для построения информационной базы. Все сущности приведены в таблице 1.

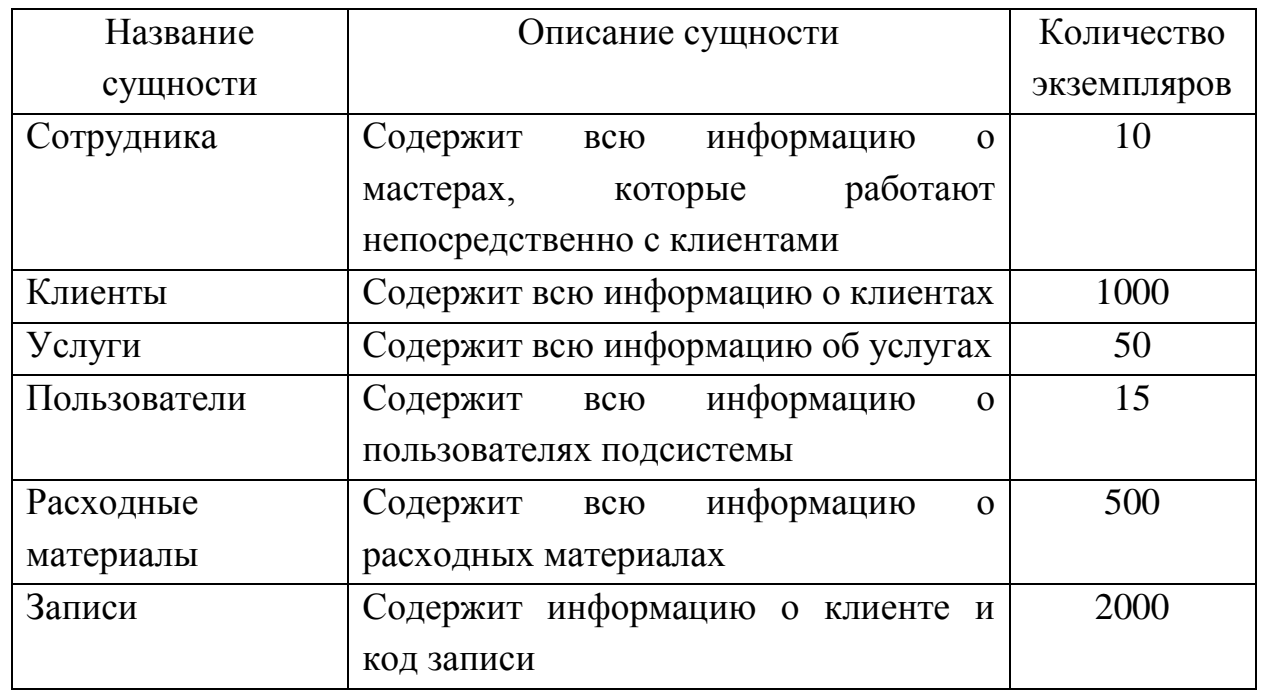

Таблица 1 – Формирование сущностей

Сущности «Пользователи» «Расходные  $\mathbf{M}$ материалы» являются независимые от других, так как формируются ради окончательного программного продукта в целях снабжения безопасности. В будущем она будет рассматриваться как отдельная БД, и будет описываться отдельно от других сущностей в соответствии со всеми важными правилами.

Атрибуты сущности «Сотрудники» представлены в таблице 2. Таблица 2 - Атрибуты сущности «Сотрудники»

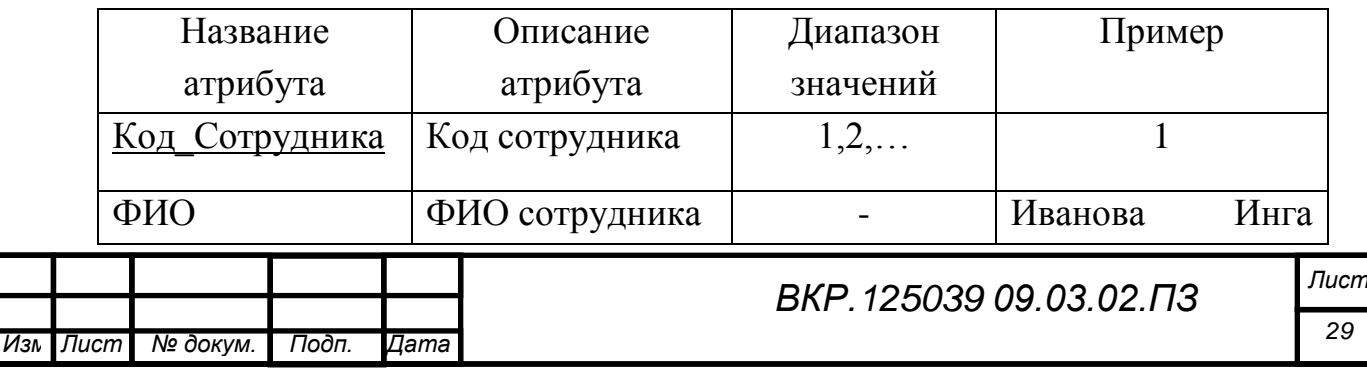

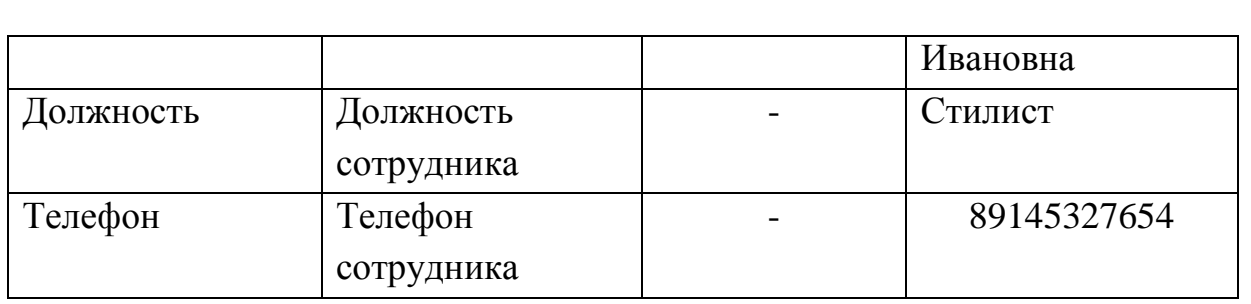

Каждый экземпляр сущности «Сотрудники» однозначно идентифицирует атрибут «Код\_Сотрудника».

Атрибуты сущности «Клиенты» представлены в таблице 3.

Таблица 3 – Атрибуты сущности «Клиенты»

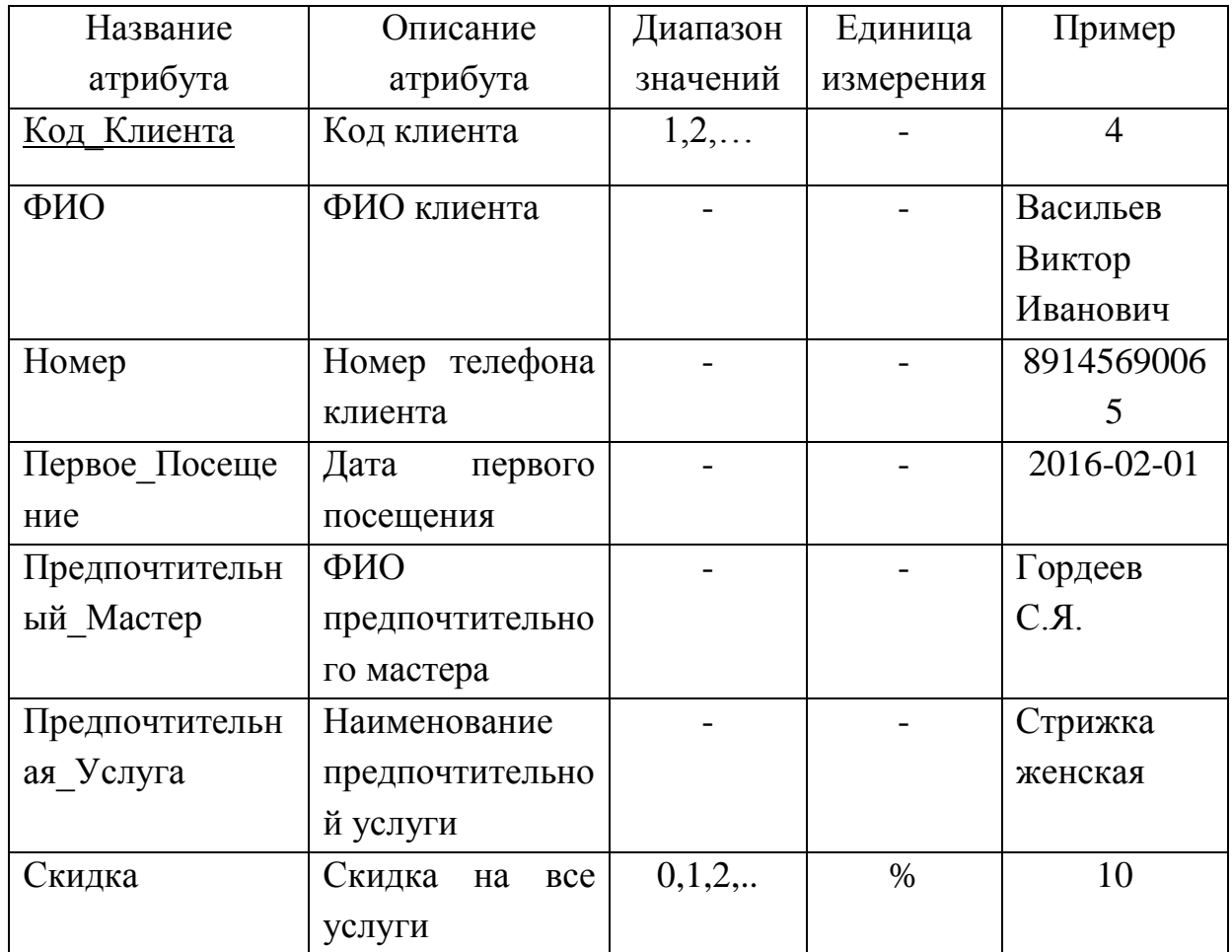

Каждый экземпляр сущности «Клиенты» однозначно идентифицирует атрибут «Код\_Клиента».

Атрибуты сущности «Услуги» представлены в таблице 4.

Таблица 4 – Атрибуты сущности «Услуги»

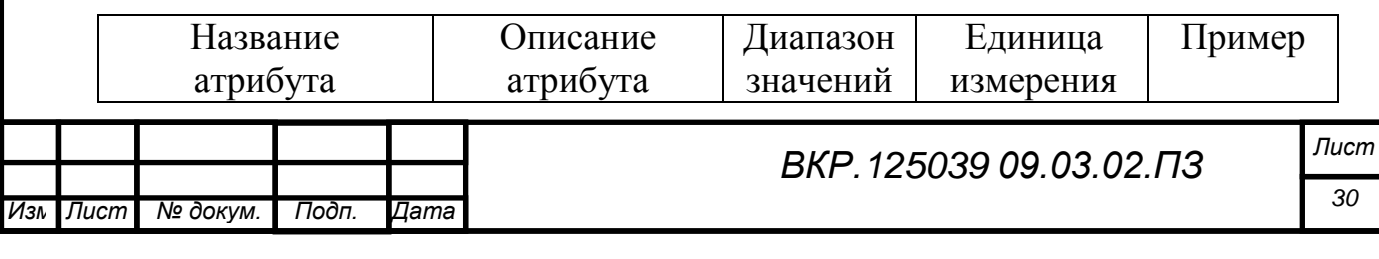

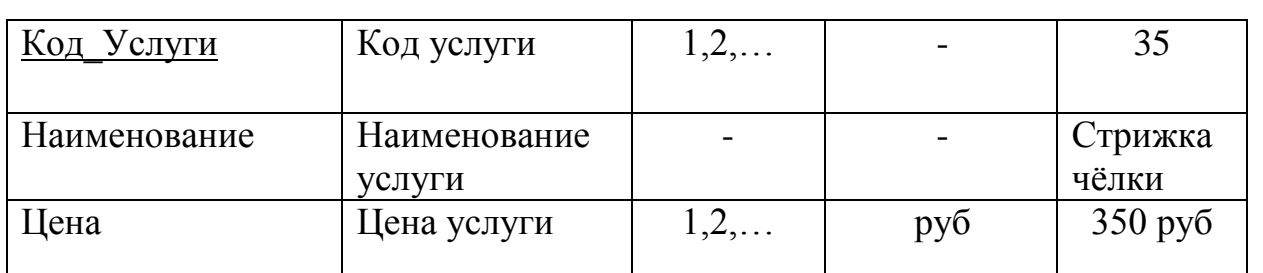

Атрибуты сущности «Услуги» однозначно идентифицируют атрибут «Код\_Услуги».

Атрибуты сущности «Пользователи» представлены в таблице 5.

Таблица 5 – Атрибуты сущности «Пользователи»

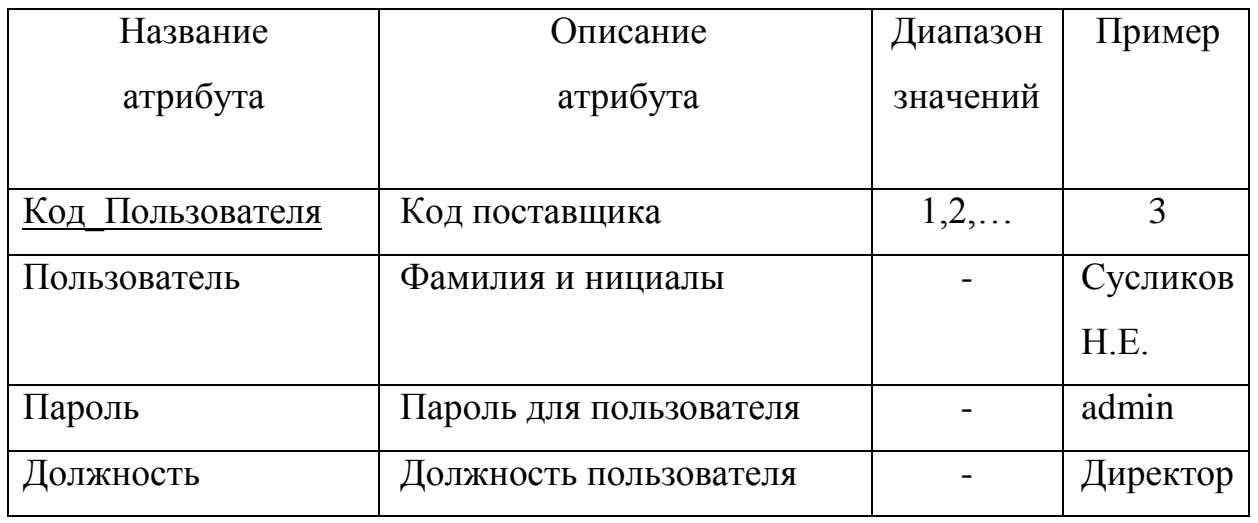

Каждый экземпляр сущности «Пользователи» однозначно идентифицирует атрибут «Код\_Пользователя».

Атрибуты сущности «Расходные материалы» представлены в таблице 6. Таблица 6 – Атрибуты сущности «Расходные материалы»

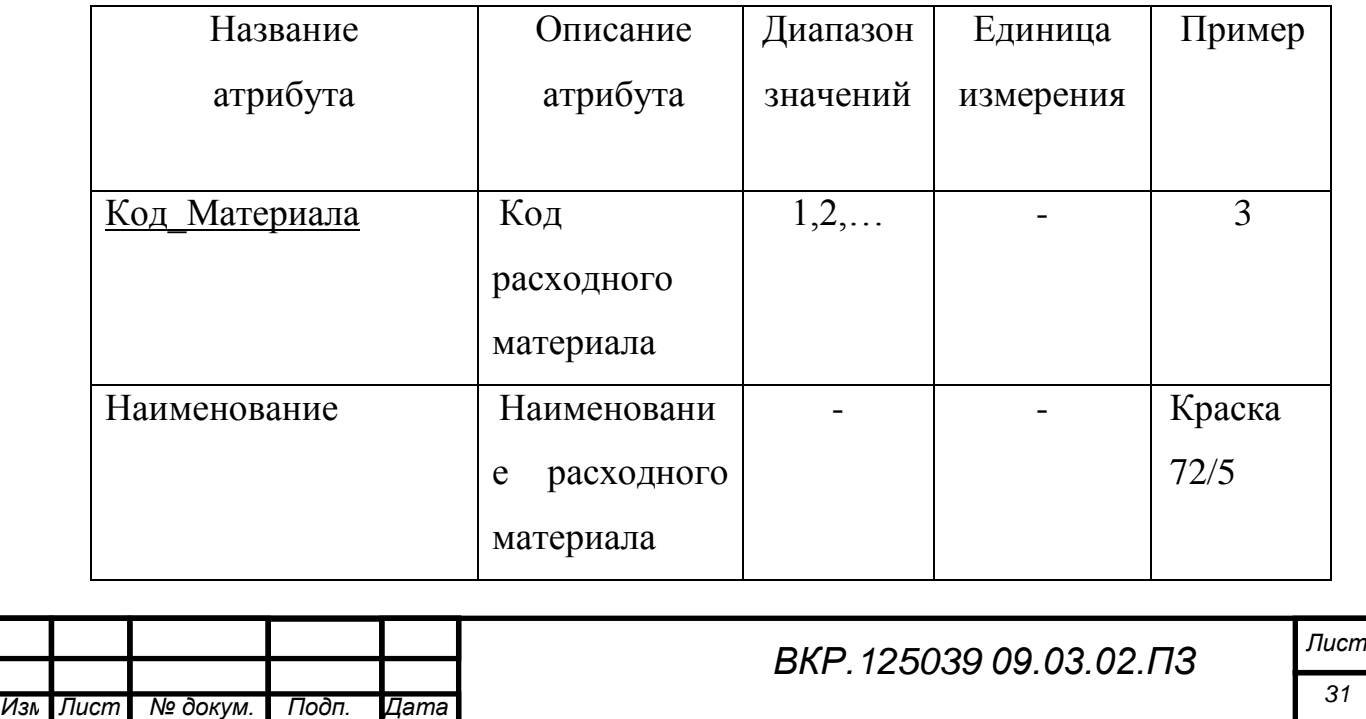

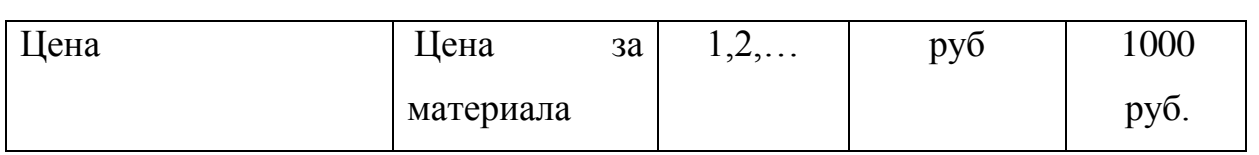

Каждый экземпляр сущности «Расходные материалы» однозначно идентифицирует атрибут «Код\_Материала».

Атрибуты сущности «Записи» представлены в таблице 7.

Таблица 7 – Атрибуты сущности «Записи»

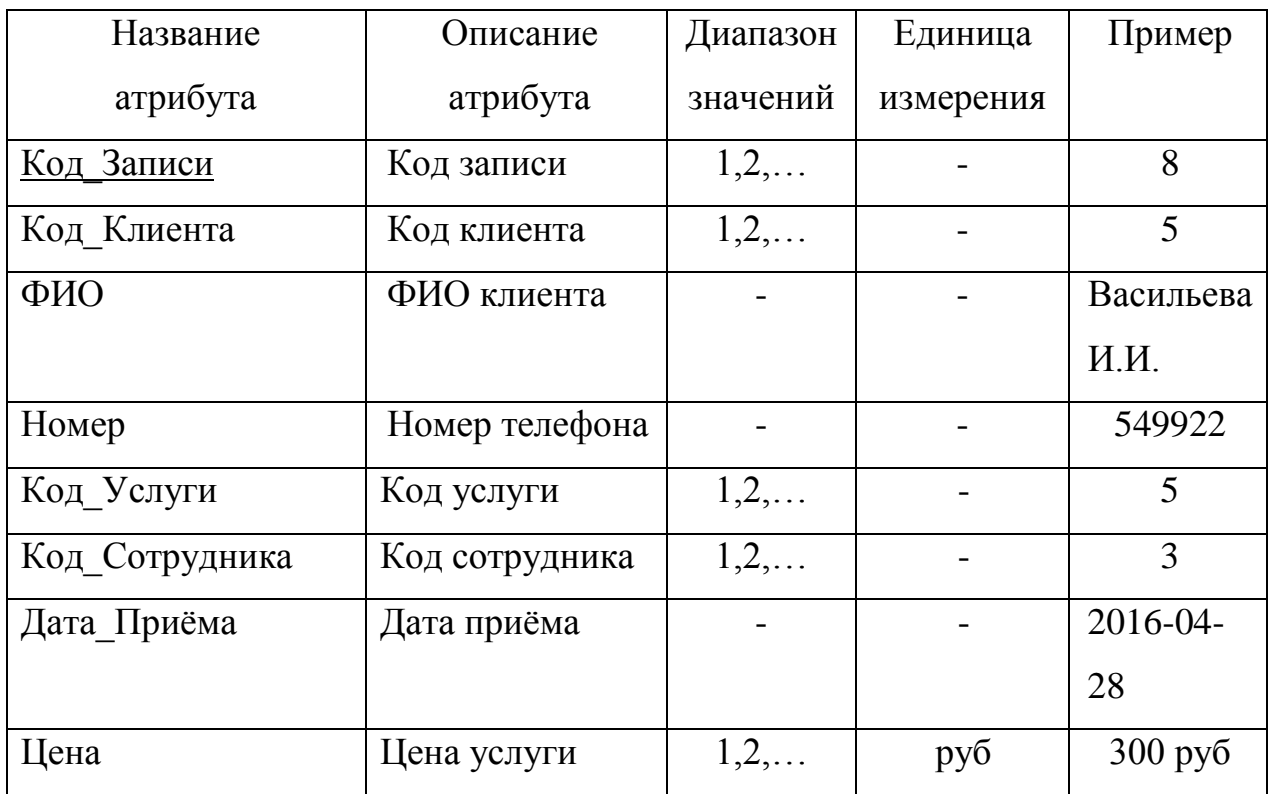

Каждый экземпляр сущности «Записи» однозначно идентифицирует атрибут «Код\_Записи».

Выявленные связи представлены в таблице 8.

Таблица 8 – Установление связей между сущностями

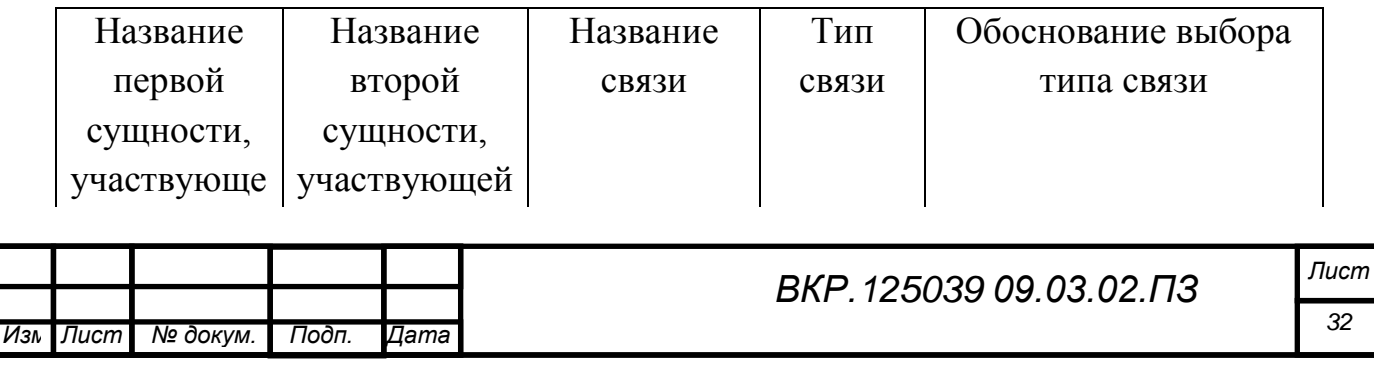

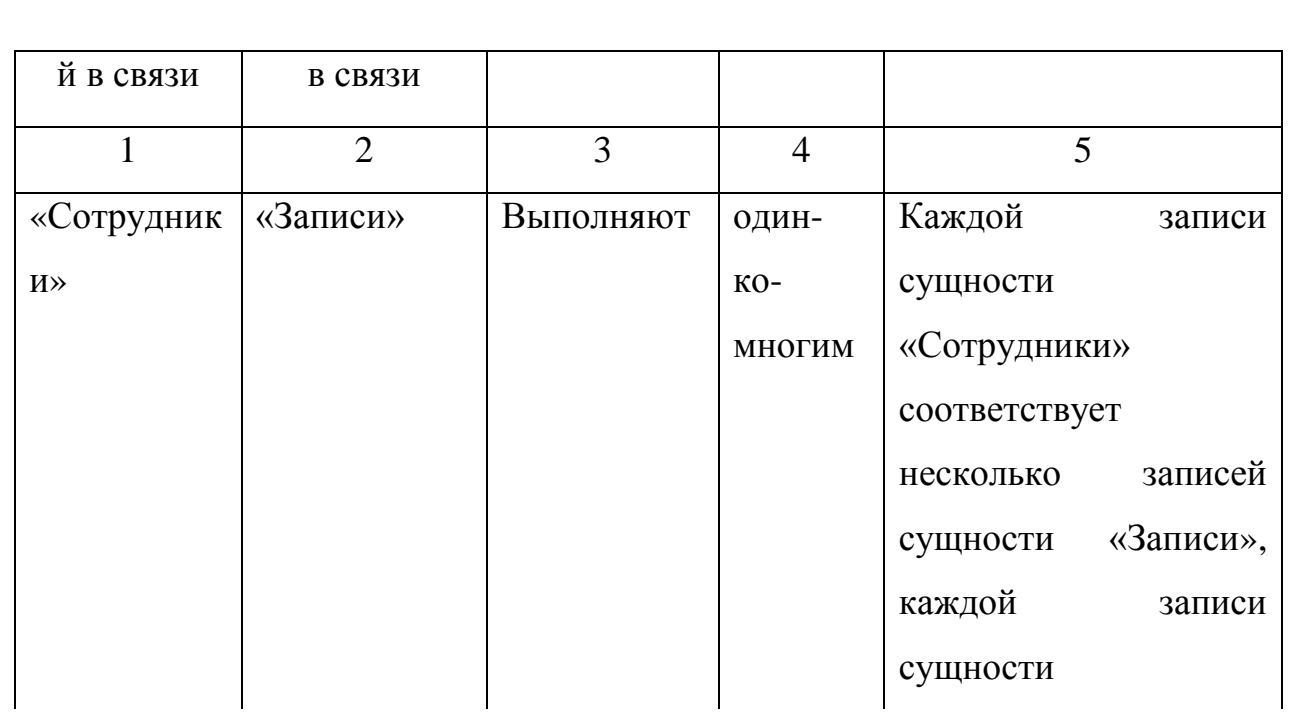

# Продолжение таблицы 8

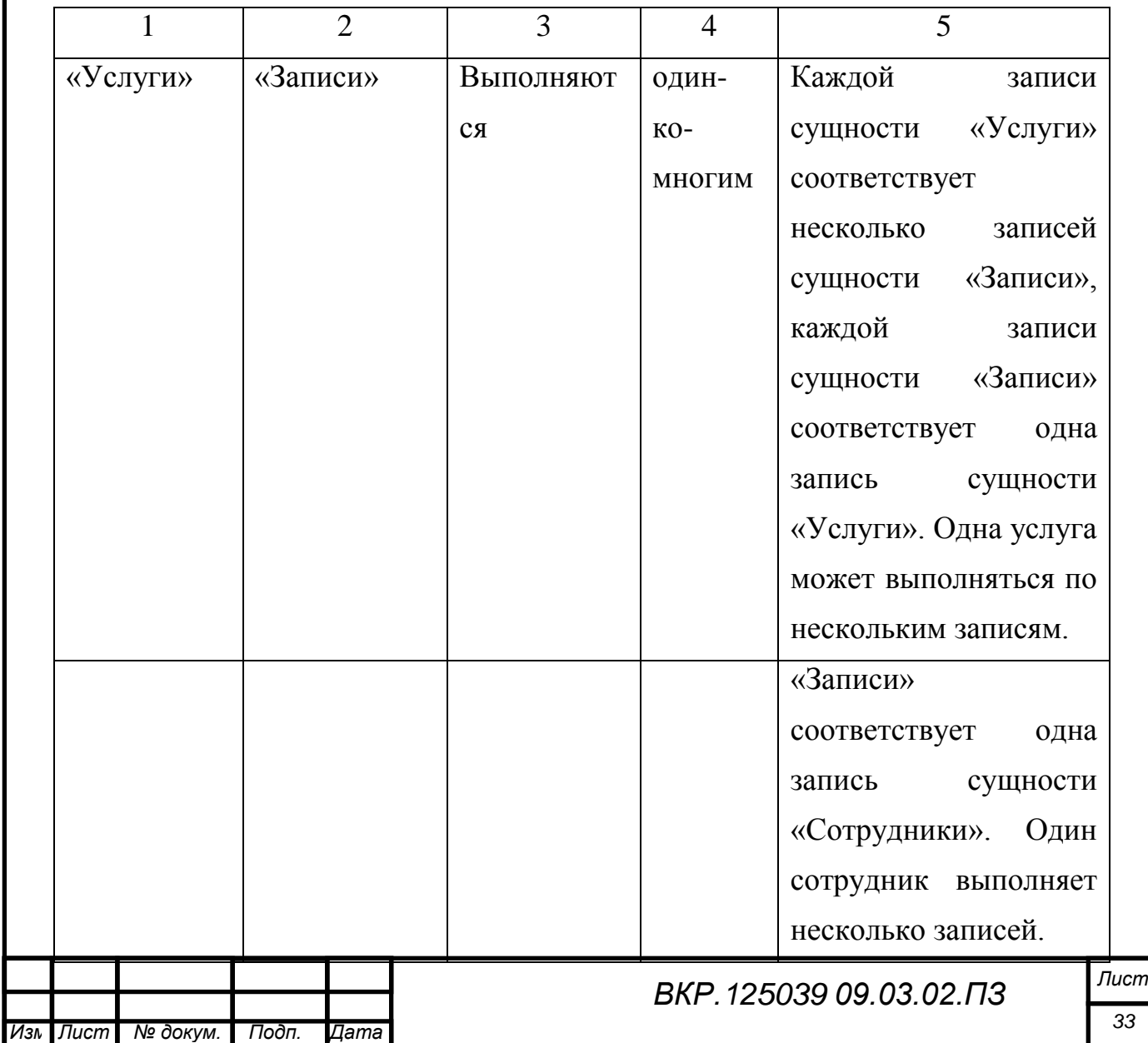

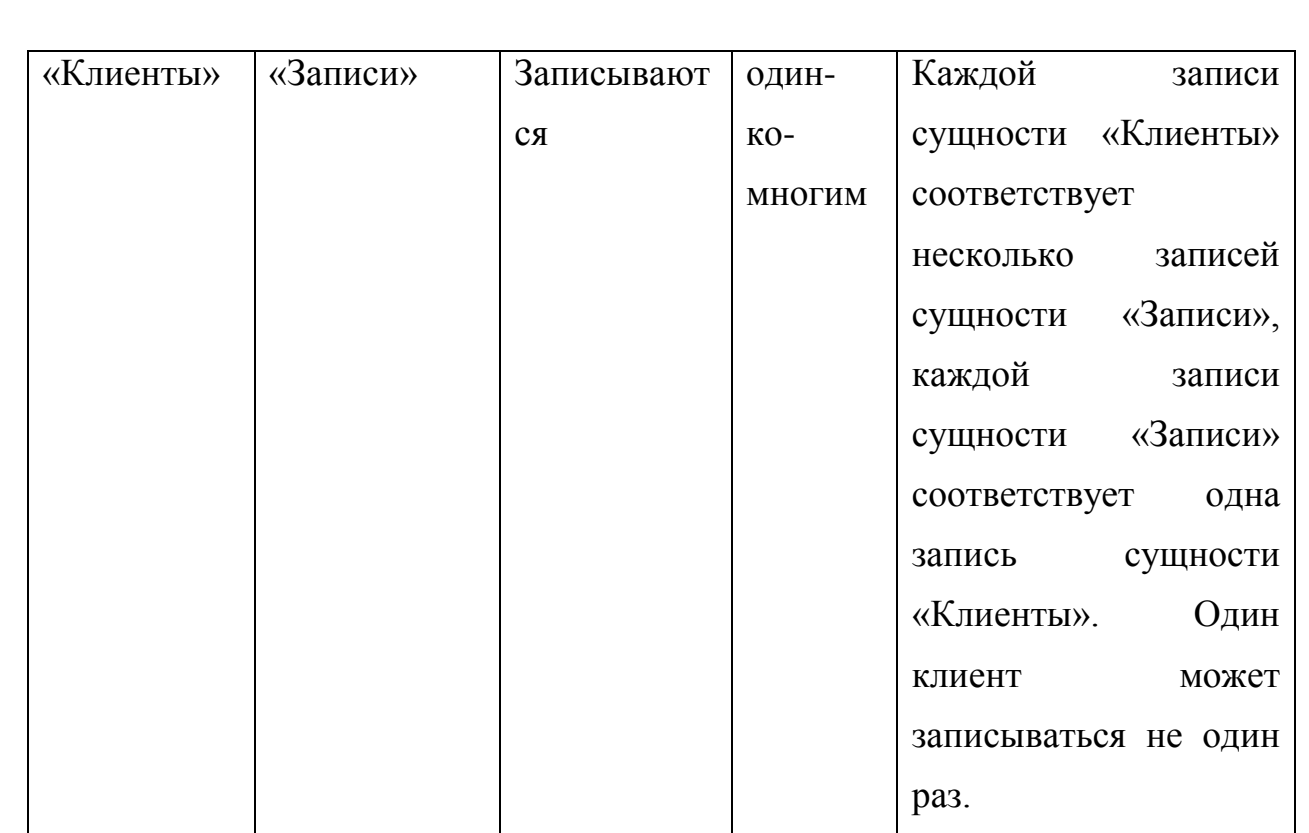

Выполнение всех предыдущих этапов инфологического проектирования позволяет построить концептуальную инфологическую модель базы данных, представленную на рисунке 1.

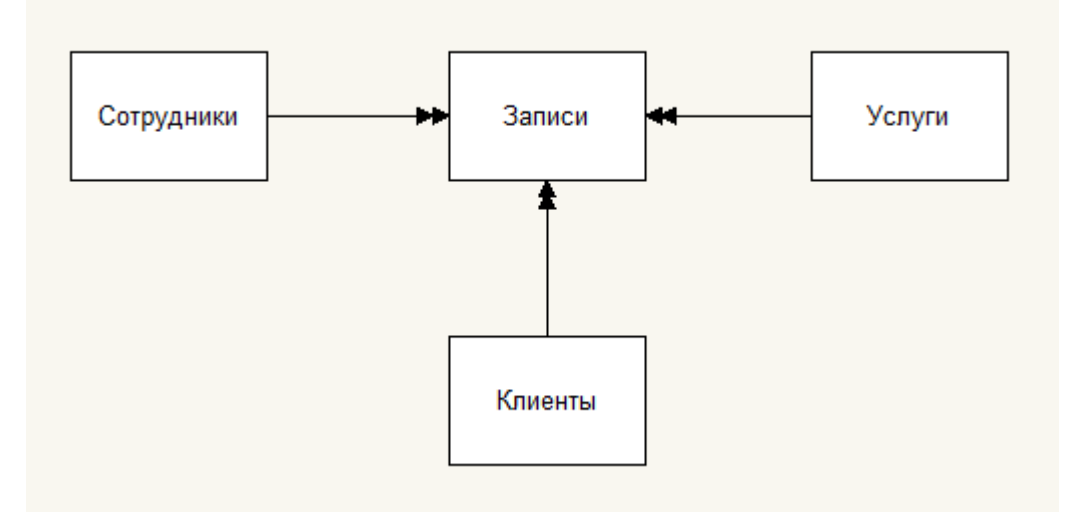

Рисунок 1 – Концептуальная инфологическая модель

2.5.2 Логическое проектирование

Для того чтобы построить комплекс стандартизированных отношений, в которых реализованы связи между объектами предметной области и сделаны преобразования для действенной реализации в конкретной СУБД, важен пункт

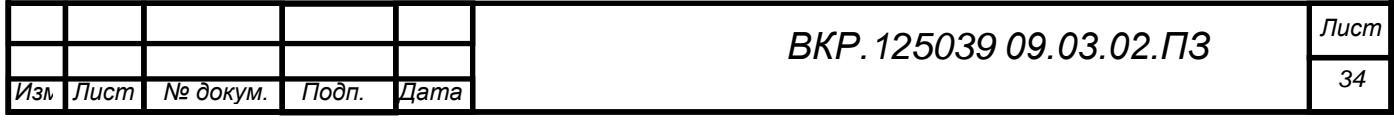

проектирования, который последующей логического выполняется  $\mathbf{B}$ очередности:

- отображение обретённой концептуально-инфологической модели на реляционную модель путем общего представления в ее отношениях ключевых элементов взаимосвязанных записей;

анализ полученных отношений на соответствие трем нормальным формам.

При проведении первого этапа логического проектирования рассматривается каждая связь между сущностями. Так как в данном случае будет между сущностями имеется одна СВЯЗЬ, впоследствии она рассматриваться тщательней.

По причине того, что сущность «Пользователи» рассматривается отдельно и не имеет связей, она в данном этапе не участвует.

Связь между сущностями «Сотрудники» и «Записи» имеет тип «один-козначит. исходной MHOГИМ». a сущностью будет ЯВЛЯТЬСЯ сущность «Сотрудники». Сущность «Записи» будет являться порождённой.

Построив концептуально-инфологическую модель, отобразим ее на реляционную модель путем сопоставления взаимосвязанных сущностей.

Связь «Сотрудники» – «Клиенты» показана на рисунке 2.

Сущность «Сотрудники» (исходная)

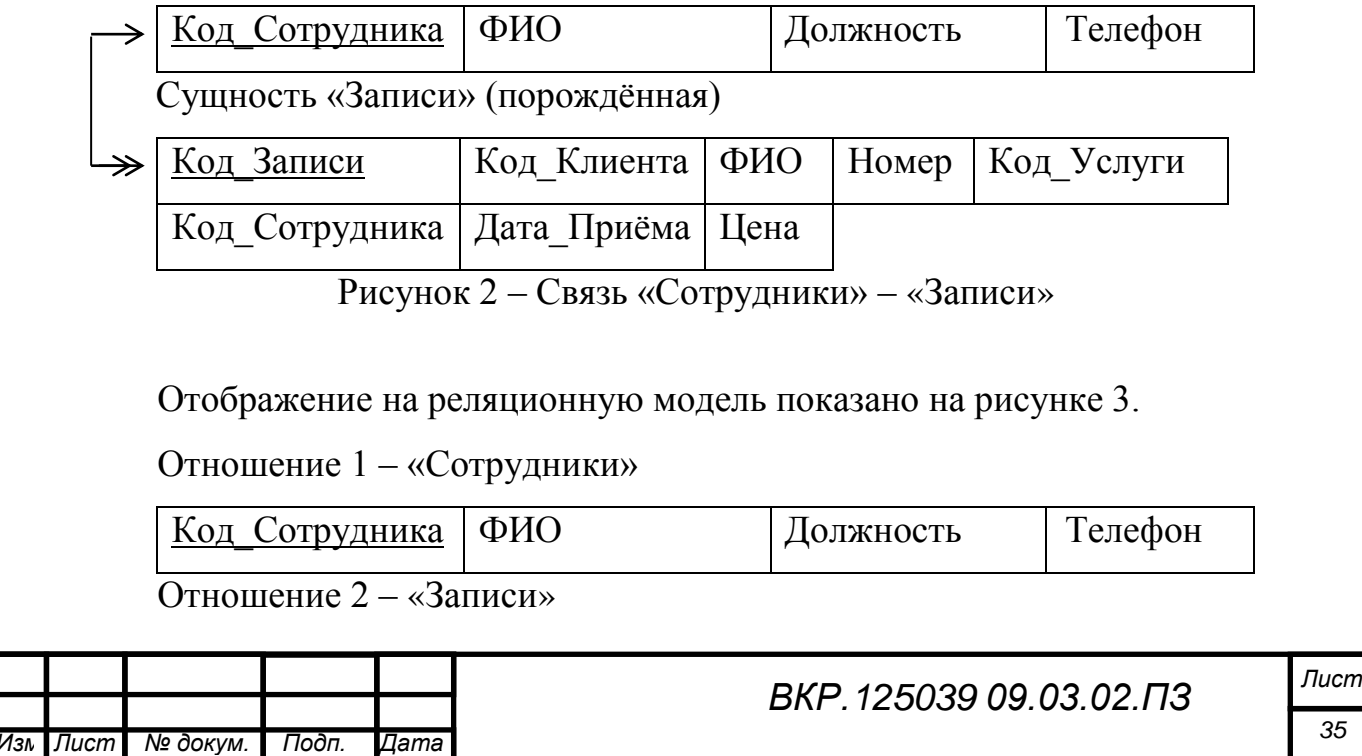

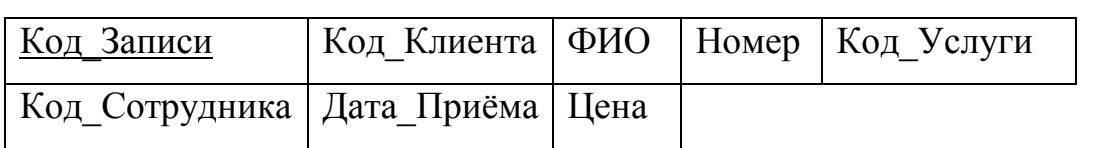

Рисунок 3 – Отображение на реляционную модель 1

Связь между сущностями «Услуги» и «Записи» имеет тип «один-комногим», а значит, исходной сущностью будет являться сущность «Услуги». Сущность «Записи» будет являться порождённой.

Построив концептуально-инфологическую модель, отобразим ее на реляционную модель путем сопоставления взаимосвязанных сущностей.

Связь «Услуги» – «Записи» показана на рисунке 4.

Отображение на реляционную модель показано на рисунке 5.

Сущность «Услуги» (исходная)

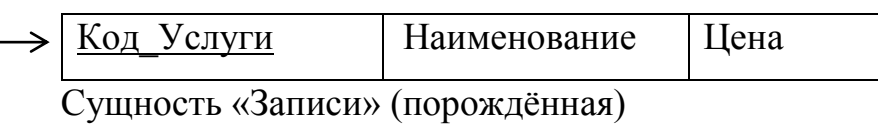

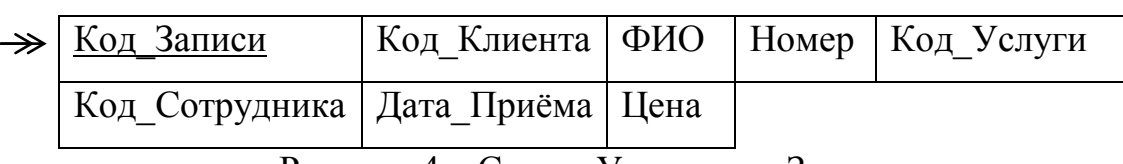

Рисунок 4 – Связь «Услуги» – «Записи»

Отношение 3 – «Услуги»

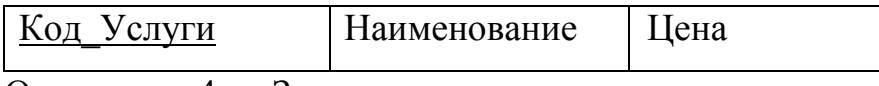

Отношение 4 – «Записи»

36

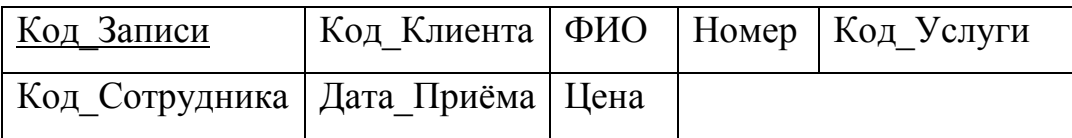

Рисунок 5 – Отображение на реляционную модель 1

Связь между сущностями «Клиенты» и «Записи» имеет тип «один-комногим», а значит, исходной сущностью будет являться сущность «Клиенты». Сущность «Записи» будет являться порождённой.

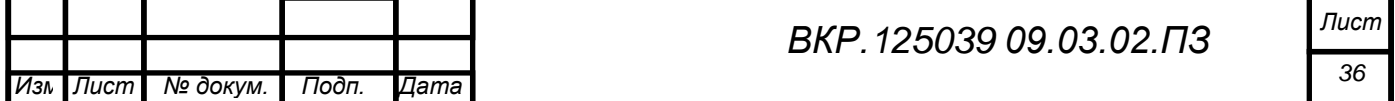

Построив концептуально-инфологическую модель, отобразим ее на реляционную модель путем сопоставления взаимосвязанных сущностей.

Связь «Клиенты» - «Записи» показана на рисунке 6.

Сущность «Клиенты» (исходная)

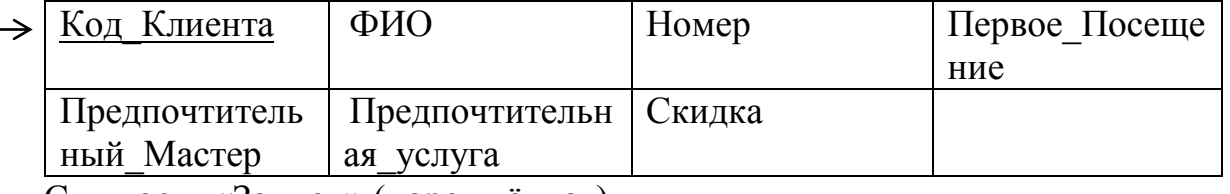

Сущность «Записи» (порождённая)

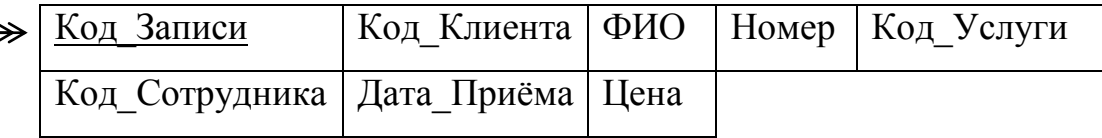

Рисунок 6 - Связь «Клиенты» - «Записи»

Отображение на реляционную модель показано на рисунке 7.

Отношение 5 - «Клиенты»

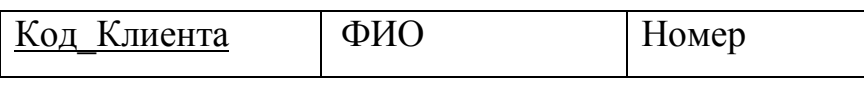

Отношение 6 – «Записи»

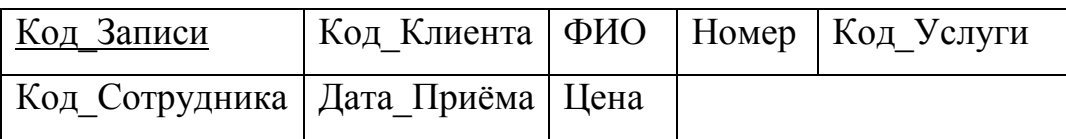

Рисунок 7 – Отображение на реляционную модель 1

Второй этап логического проектирования сводится к нормализации отношений, которая представляет собой формальный аппарат ограничений на формирование отношений.

Все полученные отношения находятся в первой нормальной форме, так как не имеют в собственном составе циклических групп атрибутов или сложных атрибутов.

Отношения находятся во второй нормальной форме, если они являются отношениями в первой нормальной форме, и каждый ее не ключевой атрибут функционально полно зависит от ключа.

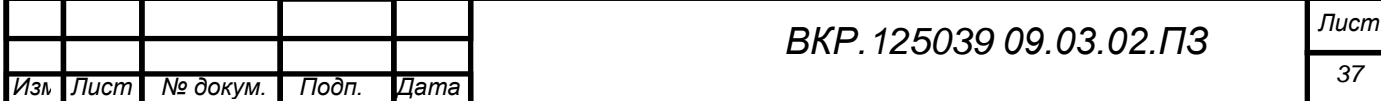

Все отношения находятся во второй нормальной форме, т.к. они пребывают в соответствии с первой нормальной формой и не имеют составного ключа отношения.

Отношение находится в третьей нормальной форме, если оно находится во второй нормальной форме и все атрибуты, которые не являются ключевыми, не имеют транзитивной зависимости от ключевых атрибутов. Проанализировав все отношения, можно сделать вывод, что они находятся в третьей нормальной форме.

Далее создадим логическую модель базы данных с помощью CASEсредства ERwin Date Modeler r7.3.

Логическая модель данных представлена в приложении Д.

2.5.3 Физическое проектирование

На этапе физического проектирования создаются проекты таблиц, которые будут реализованы в СУБД.

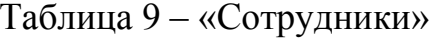

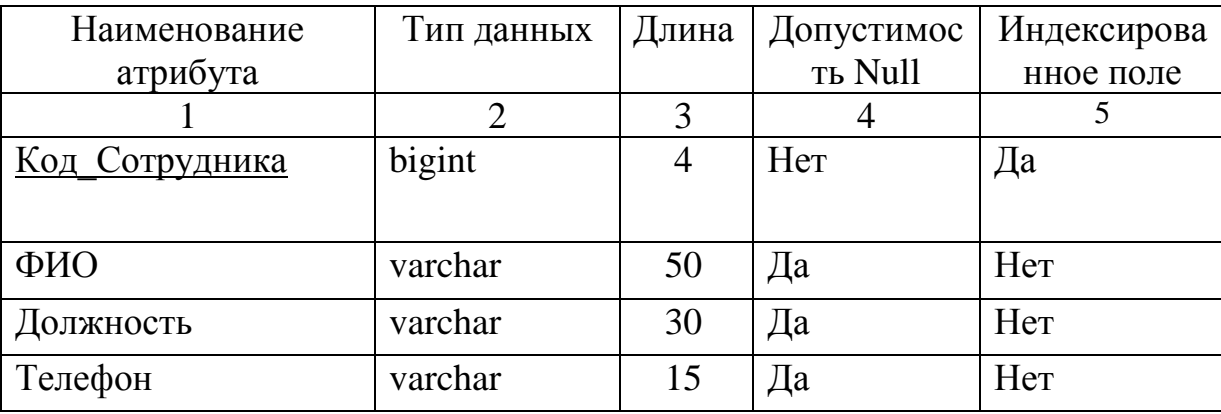

Физическая модель данных представлена в таблицах 9, 10,11,12,13 и 14. Таблица 10 - «Клиенты»

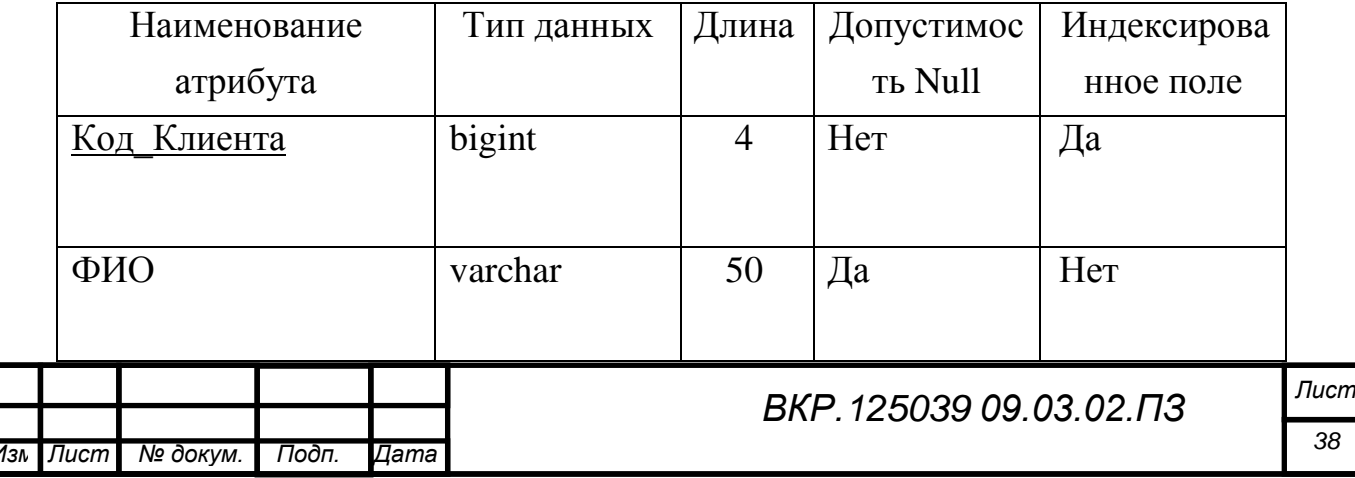

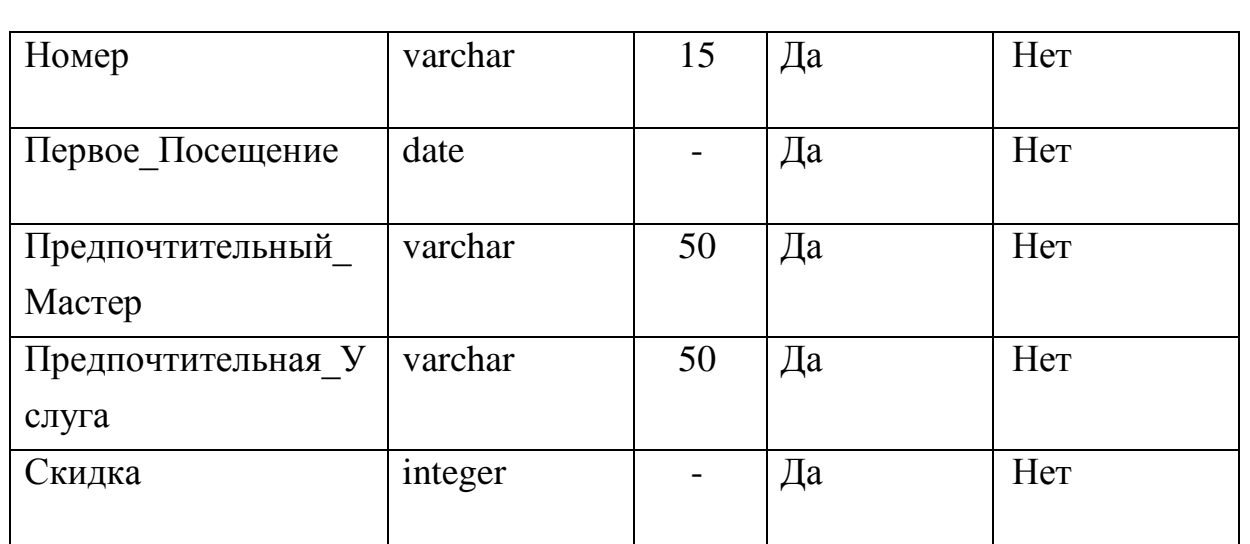

# Таблица 11 – «Услуги»

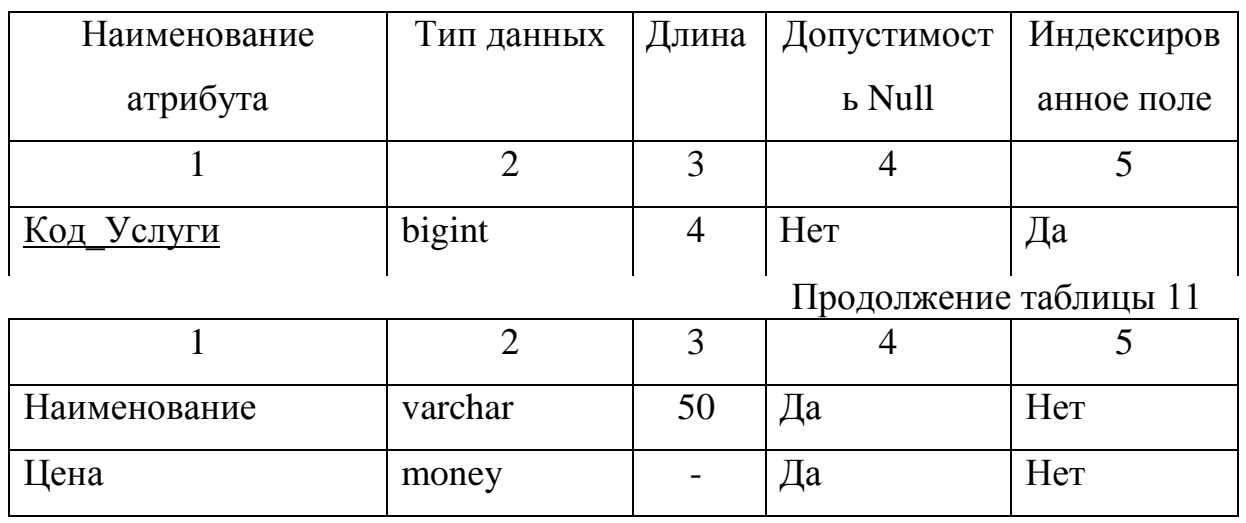

# Таблица 12 – «Пользователи»

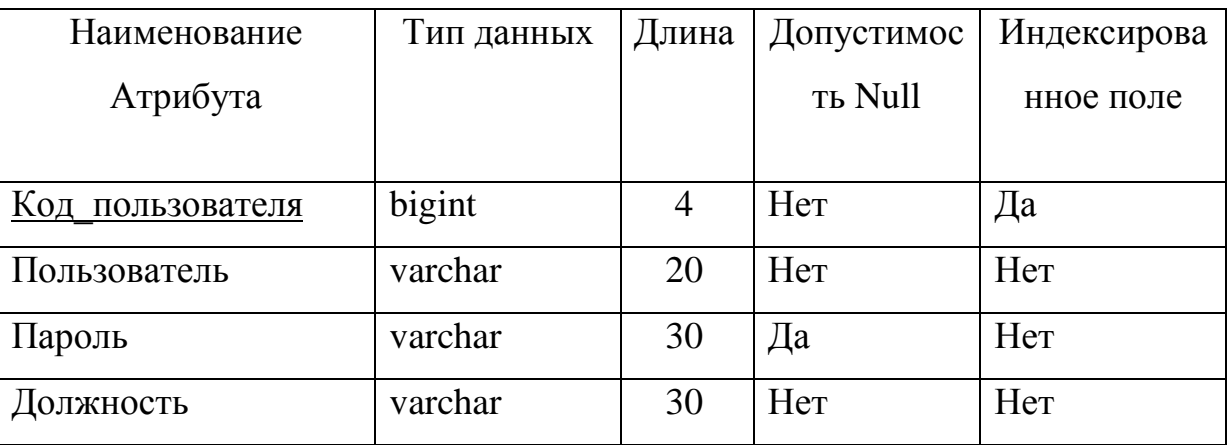

Таблица 13 – «Расходные материалы»

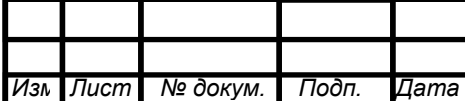

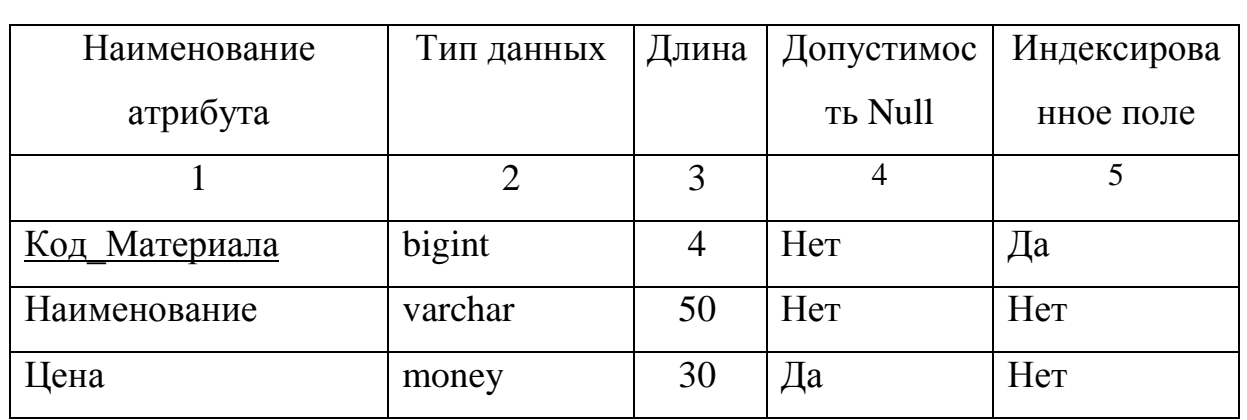

# Таблица 14 - «Записи»

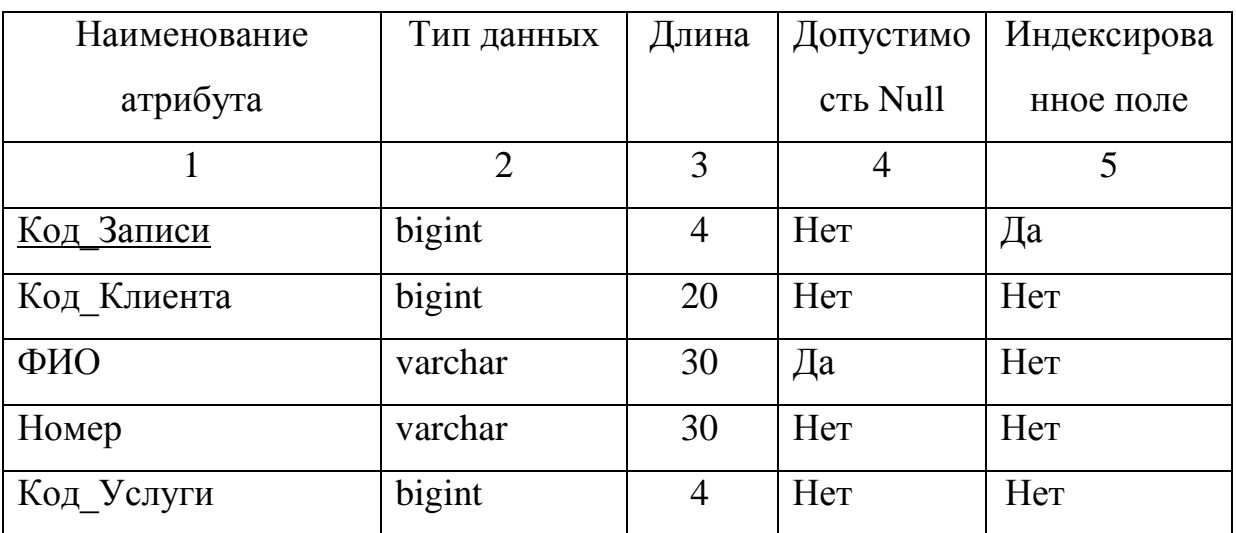

|<br>|Продолжение таблицы 14

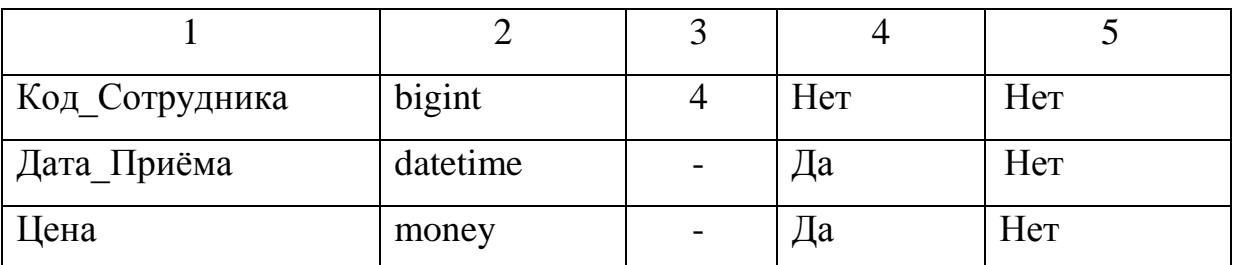

# 2.6 Программное обеспечение

Программное обеспечение содержит комплекс программ, состоящую из системного и прикладного программного обеспечения, реализующих функции и задачи ИС и обеспечивающих стабильную работу комплексов технических средств.

2.6.1 Структура программного обеспечения

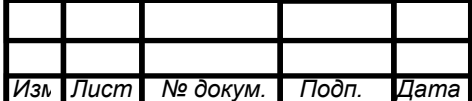

В качестве операционной системы рекомендуют пользоваться Windows 7, а также пакет программ для работы с текстовой и графической информацией Microsoft Office 2010.

Помимо прочего для приложения необходимо установить СУБД Microsoft SQL Server Management Studio 2012.

В качестве необязательного оснащения является Microsoft Visual Studio 2010, так как при его недоступности приложение станет функционировать в обычном режиме, как и с установленными данными программных обеспечений.

Microsoft Visual Studio 2010 важна исключительно для разработчика.

2.6.2 Проектирование программного обеспечения

Проектирование программного обеспечения – процедура формирования плана программного обеспечения, а также дисциплина, исследующая технологии проектирования. Проектирование программного обеспечения считается частным случаем проектируемых продуктов и процессов.

Основная цель проектирования заключается в том, что устанавливается внутренние свойства системы и детализация её видимых параметров на базе выданных заказчиком требований к программному обеспечению. Эти условия подвергаются анализу.

Обусловив требования к программному обеспечению, разработчик приобретает слаженную чёткую концепцию действий, график оплаты и сроков, укорачивает время разработки и увеличивает её качество, а также даёт возможность предугадать любые другие нюансы разработки, например, юридические (в частности по передаче авторских прав на программное обеспечение).

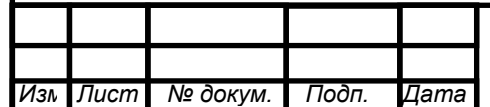

# 3 РАЗРАБОТКА ПРОГРАММНОГО ОБЕСПЕЧЕНИЯ

### **3.1 Описание программы**

В соответствии с пожеланиями сотрудников парикмахерской «Добрый Фей» были выявлены требования к интерфейсу, описанные ниже:

1) минимализм. Отсутствие излишней загруженности позволяет пользователю без ошибок вводить данные и получать правильный результат от своих действий;

2) доступность. Пользователи должны иметь доступ ко всей необходимой для них информации без каких-либо затруднений;

3) привлекательность. Интерфейс должен быть удобным, настраивающим на рабочий лад, чтобы свести утомляемость при работе с ним к минимуму;

4) интерактивность. Интерфейс должен помогать пользователям на всех этапах ввода и обработки данных, корректируя их деятельность во избежание ошибок;

5) эффективность. Пользователи должны решать все свои задачи используя интерфейс.

3.1.1 Логическая структура программы

Логическая структура программы изображена на рисунке 8.

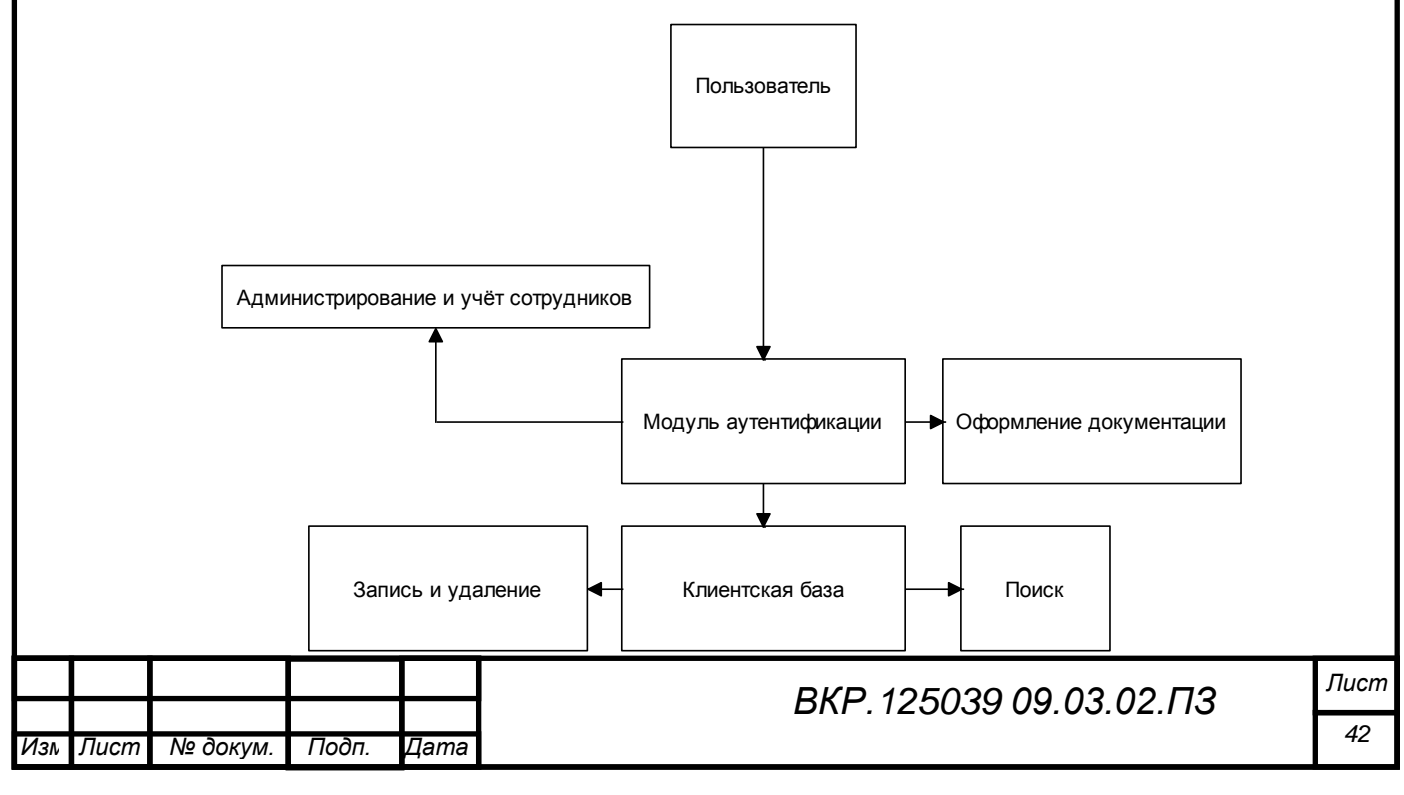

#### Рисунок 8 – Логическая структура программы

Логическая структура содержит набор функционально-логических модулей, включающих процедуры и объекты, представляющие собой стандартные прототипы приложений баз данных: формы, окна для просмотра таблиц базы данных, отчёты и т.д. и программные единицы, реализующие некоторую автоматизируемую функцию или задачу исследуемой предметной области.

Программное обеспечение ИС состоит из следующих функциональнологических модулей:

− модуль аутентификации, который содержит необходимую информацию для входа в систему пользователю;

− администрирование и учёт сотрудников;

− клиентская база, который содержит все данные о клиентах;

− оформления документации на расходный материал (требованиенакладная, счет-фактура и др.);

− запись и удаление клиентов;

43

− поиск клиентов в базе данных.

При запуске программы пользователь изначально должен воспользоваться модулем администрирования для того, чтобы войти в приложение.

Далее в зависимости от выбранного пользователя , а именно от его пользователя директора или администратора происходит переход к следующим модулям.

В зависимости от должности, к примеру, директор, происходит переход к администрированию и учёту сотрудников. В данном модуле директор имеет право изменять списки сотрудников, а также редактировать учётные записи к программному продукту.

Если же вход был осуществлён администратором, то действие переходит в клиентскую базу, здесь ему разрешен просмотр данных о клиенте, где можно воспользоваться сортировкой для удобства просмотра клиентов.

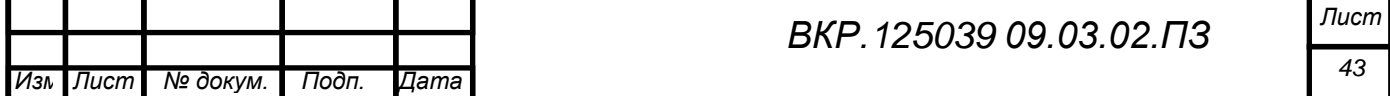

Если администратору требуется, то он может перейти в следующий модуль, например запись и удаление. Здесь разрешено вносить новых клиентов в базу данных, редактировать какие-либо изменения, а также удалять не нужные записи.

Далее администратор может перейти к модулю оформления документации. Здесь оформляется требование-накладной по закупкам расходного материала. На выходе мы имеем унифицированный документ.

И последний модуль, к которому может перейти администратор – это поиск. Модуль поиска производит поиск по клиентам и выводит все услуги в таблицу, которые осуществили сотрудники парикмахерской искомому клиенту.

3.1.2 Описание модулей, функций, обработчиков событий

Одним из основных требований к системе сотрудников склада парикмахерской «Добрый Фей» было то, чтобы программа начиналась с окна авторизации пользователя. В данном окне сотрудник должен выбрать ранее зарегистрированного пользователя системы из выпадающего списка, при этом в окне должно находится поле, которое сигнализирует о должности выбранного пользователя. После выбора пользователя сотрудник должен ввести пароль, ранее выданный директором.

В соответствии с описанным выше, вытекает следующее требование – ограничение функциональности системы в соответствии с должностью пользователя. Здесь были учтены следующие виды пользователей:

– директор;

44

– администратор;

Далее опишем интерфейс для каждого вида пользователей.

Главным требованием директора было то, чтобы программа начиналась с окна, в котором будет отображены списки сотрудников и списки учётных записей, это отображается в главной форме.

На каждой форме помещена таблица со всеми данными о каждом сотруднике и учётной записи.

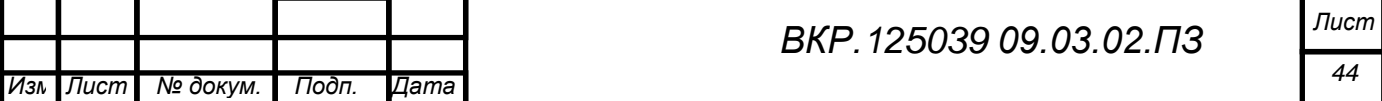

Следующим требованием к системе было то, что система должна быть разделена на «функциональные модули». Поэтому на главной форме администратора расположены кнопки для перехода в каждый из модулей, а именно: «Отчёт по услугам», «Услуги», «Сотрудники», «Удаление» и «Запись», а также в форме оформление требование-накладной «Оформить».

В соответствии с требованием директора система предоставляет пользователю в управление два модуля.

Первый модуль – это модуль управления списком клиентов, который выполнен в виде таблицы и хранит всю информацию о них. Все необходимые операции по редактированию, удалению или добавлению записей о клиентах производятся внутри таблицы.

Второй модуль – это модуль управления учётными записями пользователей системы, который хранит логины, пароли и информацию о должности пользователя. Все необходимые операции по редактированию, удалению или добавлению учётных записей производятся внутри таблицы.

Полное описание интерфейса, а также инструкция по работе с подсистемой представлены в «Руководстве пользователя», приведённого ниже.

Основным назначением данной системы является хранение и обработка информации о клиенте и печать сопроводительных документов при заказе расходных материалов.

Также функциями программы являются:

– поиск клиентов в базе;

– обработка и редактирование данных о клиенте;

– обработка требование-накладной;

– хранение информации о сотрудниках и клиентах;

– хранение информации о пользователях системы.

Входными данными являются:

– информация о клиенте;

– информация о сотрудниках;

– информация об услугах;

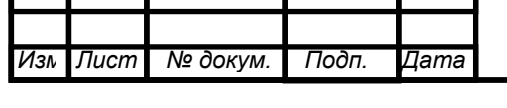

*ВКР.125039 09.03.02.ПЗ*

– информация о пользователях.

Выходными данными являются таблицы с обработанной и представленной в удобном виде входной информацией и один документ унифицированной формы, являющийся сопроводительной документацией по закупке расходного материала.

### **3.2 Руководство пользователя**

После запуска исполнительного файла «Warehouse.exe» открывается окно авторизации, в котором необходимо выбрать пользователя из выпадающего списка и ввести пароль, как показано на рисунке 9.

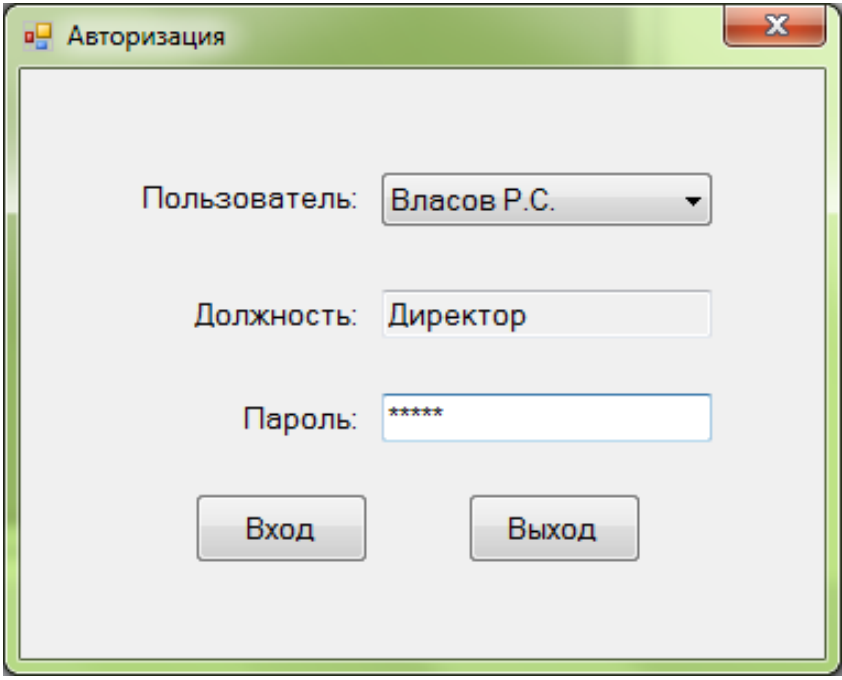

Рисунок 9 – Окно авторизации

Для дальнейшей работы необходимо выбрать пользователя, ввести пароль и нажать кнопку «Вход». При нажатии кнопки «Выход» будет произведено закрытие программы.

В случае ввода неверного пароля программа выводит соответствующее сообщение об ошибке, как показано на рисунке 10.

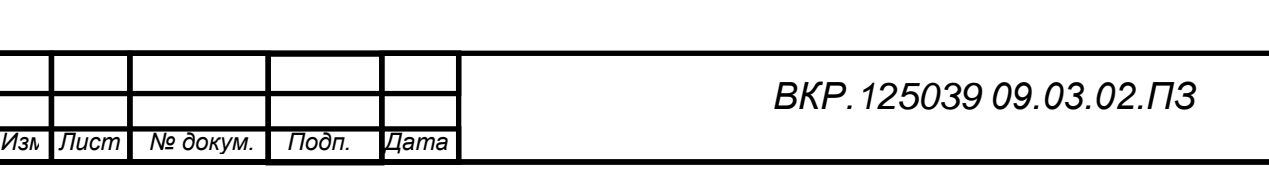

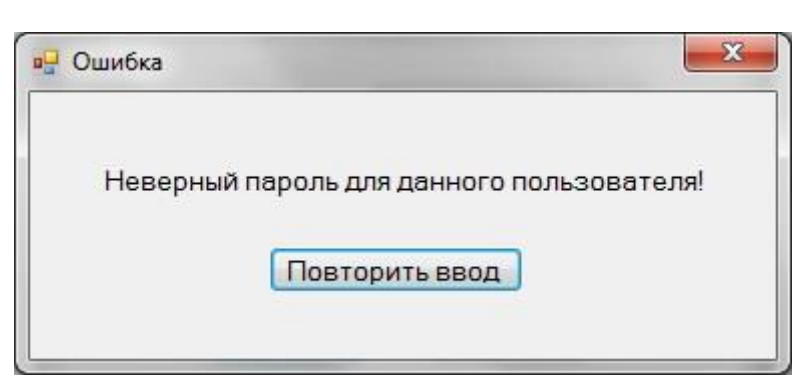

Рисунок 10 – Ошибка пароля

Далее рассмотрим работу программы при выборе такого пользователя как директор.

После выбора пользователя из выпадающего списка, ввода пароля и нажатия кнопки «Вход» происходит переход на главную форму с двумя кнопками «Управление списком сотрудников» и «Управление учётными записями». Главная форма директора показана на рисунке 11.

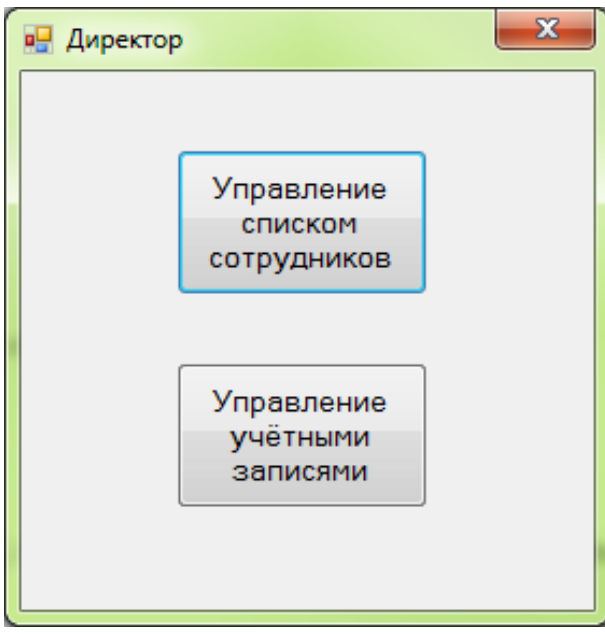

Рисунок 11 – Главная форма директора

Для того чтобы перейти к управлению списком сотрудников необходимо нажать соответствующую кнопку. Окно управления списком сотрудников показано на рисунке 12.

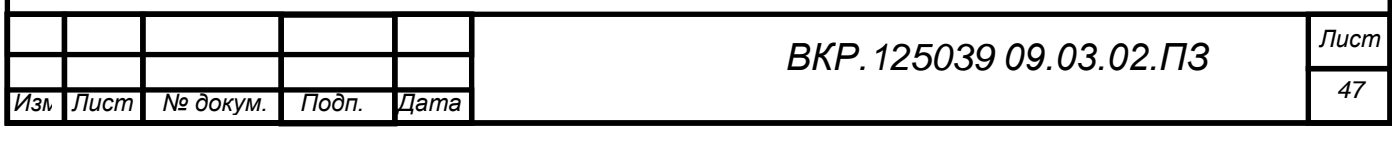

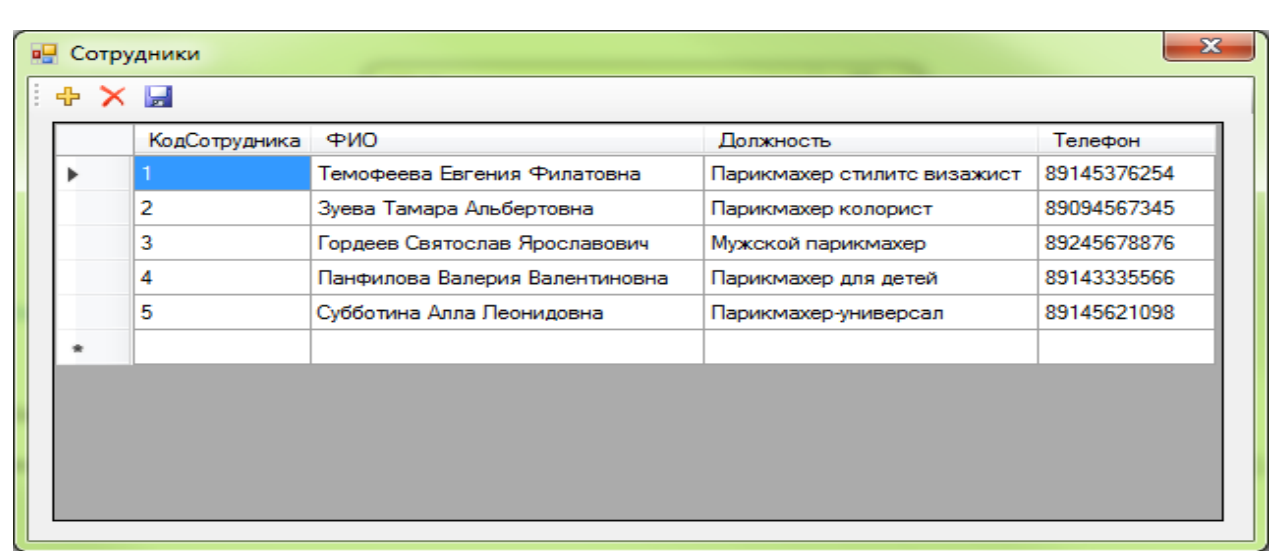

Рисунок 12 – Управление списком сотрудников

В данном окне присутствует таблица, отображающая всю информацию о сотрудниках. Для изменения данных необходимо щёлкнуть мышью на соответствующем поле. Для удаления или добавления записи о поставщике необходимо нажать на кнопки в верхней панели, выполненные в виде соответствующих пиктограмм.

После завершения всех редактирований необходимо нажать кнопку «Сохранить» в виде пиктограммы в верхней панели и закрыть окно, после чего будет произведён переход на главную форму директора.

Для перехода к управлению учётными записями необходимо нажать на соответствующую кнопку. Окно управления учётными записями показано на рисунке 13.

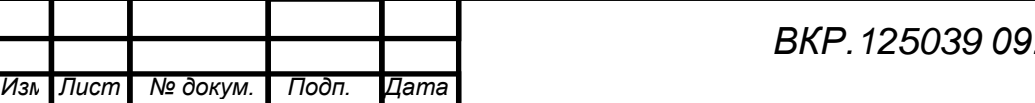

| КодПользователя | Пользователь  | Пароль | Должность     |
|-----------------|---------------|--------|---------------|
|                 | Власов Р.С.   | 123GT  | Директор      |
| 2               | Филатова Е.Е. | 321TG  | Администратор |
| 3               | Золотова В.Р. | 456HU  | Менеджер      |
|                 |               |        |               |
|                 |               |        |               |

Рисунок 13 – Управление учётными записями

В данном окне присутствует таблица, отображающая все учётные записи. Для изменения данных необходимо щёлкнуть мышью на соответствующем поле. Для удаления или добавления учётной записи необходимо нажать на кнопки в верхней панели, выполненные в виде соответствующих пиктограмм.

После завершения всех редактирований необходимо нажать кнопку «Сохранить» в виде пиктограммы в верхней панели и закрыть окно, после чего будет произведён переход на главную форму директора.

Далее рассмотрим работу программы при выборе такого пользователя как администратор.

После выбора пользователя из выпадающего списка, ввода пароля и нажатия кнопки «Вход» на экране появляется главная форма, как показано на рисунке 14.

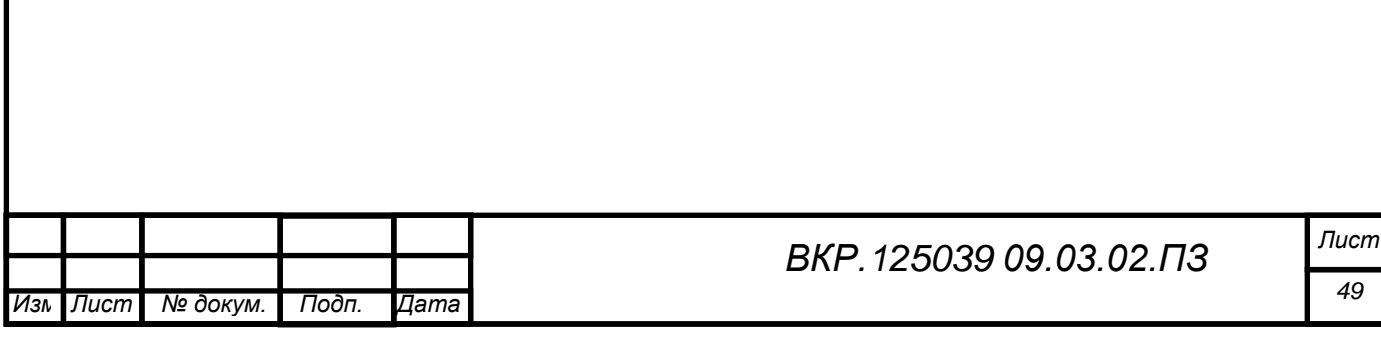

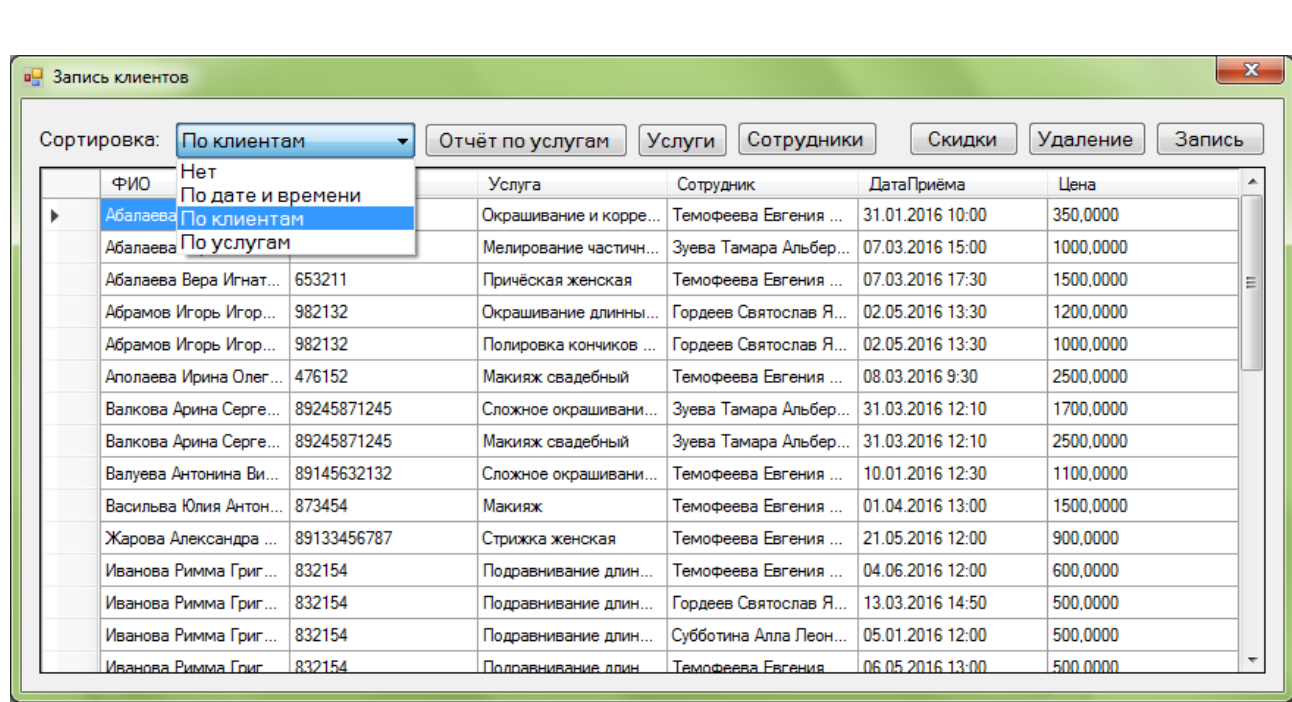

### Рисунок 14 – Запись и удаление клиентов

В данном окне присутствует таблица, отображающая всю информацию о клиентах. Для ввода новых данных необходимо щёлкнуть мышью на пустое поле. Выделенная красным строчка означает дату приёма в тот же день, в который и производился вход в систему.

Так же в данной таблице можно сортировать клиентов по дате и времени, по услугам и клиентам, нажав соответствующую кнопку.

Для удаления или добавления записи о клиенте необходимо нажать на кнопки в верхней панели, выполненные в виде соответствующих кнопок «Удаление» и «Запись». При нажатии кнопки «Удаление» всплывает окно со списком всех клиентов в базе. В данном окне отображается табличный список всех клиентов, как и на главной форме, при этом вверху слева над списком имеются две кнопки «Удалить» и «Сохранить» в виде соответствующих пиктограмм.

Если необходимо удалить какую-либо запись, то для этого необходимо щёлкнуть по ней мышью и нажать кнопку «Удалить». При этом запись удалится из списка.

Также если пользователю нужно скорректировать какие-либо данные о товаре, то нужно выделить необходимое поле, щёлкнув по нему мышью и

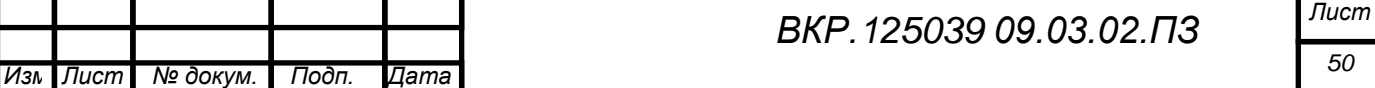

ввести новые данные. После этого, для того чтобы изменения вступили в силу, пользователю следует нажать кнопку «Сохранить».

Чтобы вернуться к главной форме следует закрыть окно удаление записи.

Для того чтобы перейти к записи нового клиента необходимо нажать соответствующую кнопку. Окно новой записи клиента показано на рисунке 15.

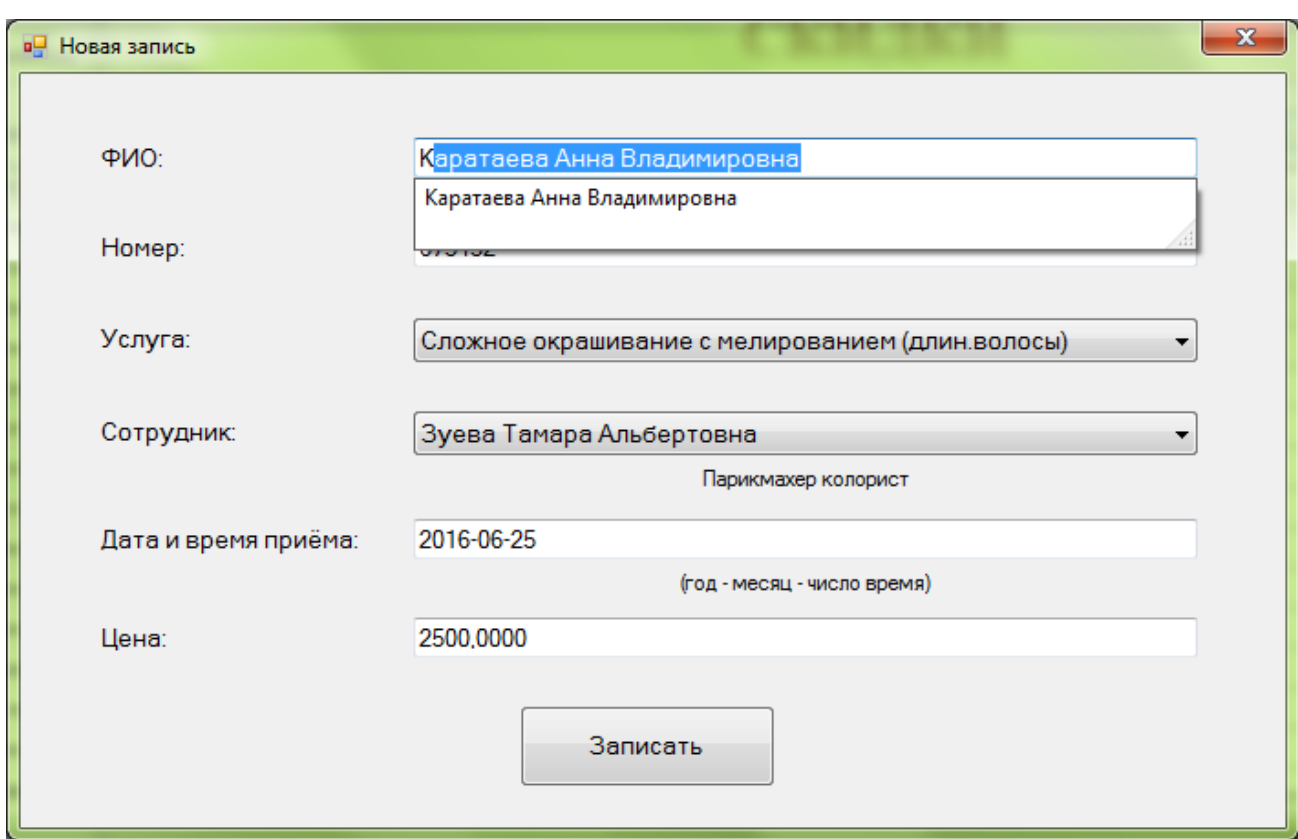

Рисунок 15 – Окно новой записи

В данном окне заполняются данные о новом клиенте. При вводе фамилии, если в базе данных записан этот клиент ранее, то происходит автозаполнение таких полей как ФИО и номер. После выбора оказываемой услуги цена выводится автоматически с учётом скидки. После всех новых введений следует нажать мышью кнопку «Записать».

При выборе сотрудника и ввода даты и времени приёма может произойти совпадение с ранними записями. Окно всплывающей ошибки показано на рисунке 16.

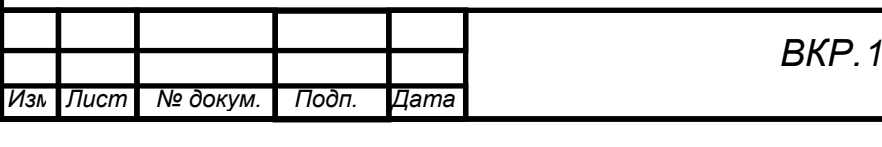

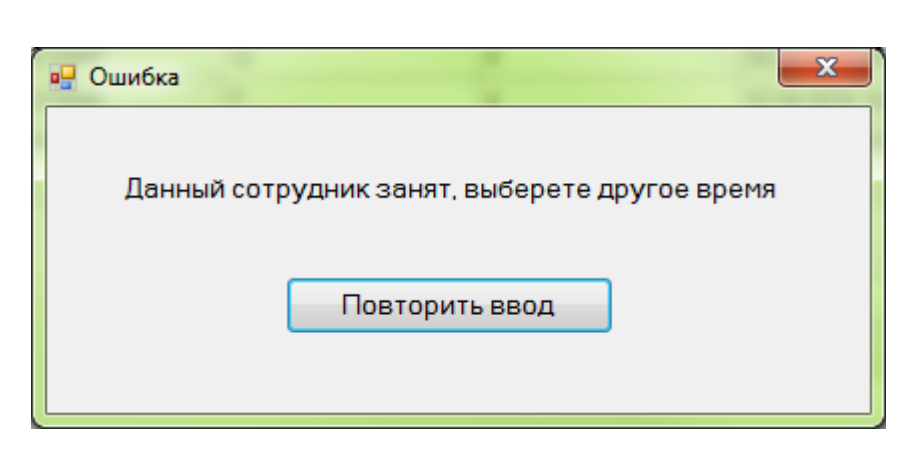

Рисунок 16 – Окно ошибки

При таком повороте событий следует поменять либо сотрудника, либо дату и время приёма.

На главной форме администратора есть такая кнопка, как скидки. При нажатии на данную кнопку всплывает окно, показанное на рисунке 17.

| ФИО                                  | Первое посещение | Предподчтительный<br>мастер | Предподчтительная<br>услуга | Скидка         |  |
|--------------------------------------|------------------|-----------------------------|-----------------------------|----------------|--|
| Фомичёв Вячеслав Павлов              | 2016-02-01       | Гордеев Святослав Яросла    | Мужская модельная           |                |  |
| Рябова Татьяна Ивановна              | 2016-03-01       | Темофеева Евгения Филат     | Мелирование динных волос    | 3              |  |
| Ситников Авдей Юрьевич               | 2016-01-22       | Панфилова Валерия Вален     | Хим завивка коротких волос  | 7              |  |
| Валуева Антонина Викторо             | 2016-01-10       | Зуева Тамара Альбертовна    | Подравнивание длины воло    | 0              |  |
| Иволгина Виктория Макси              | 2016-01-24       | Субботина Алла Леонидовна   | Стрижка женская             | 7              |  |
| Храмова Ольга Ивановна               | 2016-04-02       | Темофеева Евгения Филат     | Мелирование средних волос   | 5              |  |
| Шиванов Дмитрий Валерье              | 2016-03-07       | Панфилова Валерия Вален     | Стрижка чёлки               | 5              |  |
| Аполаева Ирина Олеговна              | 2016-03-08       | Зуева Тамара Альбертовна    | Осветление корней волос     | $\mathbf{0}$   |  |
| Савельева Татьяна Павлов             | 2016-02-23       | Зуева Тамара Альбертовна    | Стрижка женская             | 5              |  |
| Чичиков Владислав Василь             | 2016-01-04       | Субботина Алла Пеонидовна   | Сложное окрашивание с ме    | 10             |  |
| Каратаева Анна Владимир              | 2016-04-30       | Субботина Алла Пеонидовна   | Окрашивание коротких вол    | $\mathbf{0}$   |  |
| Васильва Юлия Антоновна              | 2016-04-01       | Темофеева Евгения Филат     | Причёская женская           | 10             |  |
| Валкова Арина Сергеевна              | 2016-03-31       | Субботина Алла Леонидовна   | Окрашивание корней          | $\mathbf{0}$   |  |
| Иванова Римма Григорьевна 2016-03-13 |                  | Зуева Тамара Альбертовна    | Макияж+Причёска             | $\overline{7}$ |  |

Рисунок 17 – Окно скидки

В этом окне формируется таблица, в которой рассчитана скидка на все услуги в парикмахерской «Добрый Фей». Все поля заполняются автоматически и расчёт скидки происходит внутри программы.

Помимо таблицы с клиентами на главной форме администратора присутствует 3 кнопки. Название кнопок соответствует с возможной задачей, а именно: «Отчёт по услугам», «Услуги» и «Сотрудники».

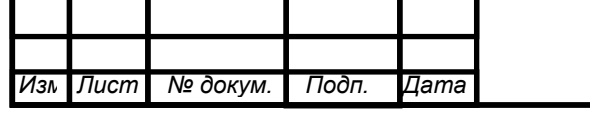

При нажатии кнопки «Сотрудники» всплывает таблица сотрудников, рисунок 18. Чтобы вернуться к таблице «Запись клиентов» следует закрыть окно нажав на соответствующую кнопку.

| Темофеева Евгения Филатовна<br>Парикмахер стилитс виза<br>2<br>Зуева Тамара Альбертовна<br>Парикмахер колорист<br>3<br>Гордеев Святослав Ярославович<br>Мужской парикмахер<br>Панфилова Валерия Валентиновна<br>4<br>Парикмахер для детей<br>5<br>Субботина Алла Леонидовна<br>89145621098<br>Парикмахер-универсал | 89145376254<br>89094567345<br>89245678876<br>89143335566 |
|----------------------------------------------------------------------------------------------------|----------------------------------------------------------|
|                                                                                                    |                                                          |
|                                                                                                    |                                                          |
|                                                                                                    |                                                          |
|                                                                                                    |                                                          |
|                                                                                                    |                                                          |
|                                                                                                    |                                                          |
|                                                                                                    |                                                          |
|                                                                                                    |                                                          |
|                                                                                                    |                                                          |
|                                                                                                    |                                                          |
|                                                                                                    |                                                          |

Рисунок 18 – Таблица сотрудников

Вернувшись, мы также можем посмотреть таблицу с услугами, нажав на соответствующую кнопку. После произведённых действий перед нами выскакивает окно, в котором расположена таблица по услугам осуществляемых в парикмахерской «Добрый Фей». Окно с услугами изображено на рисунке 19.

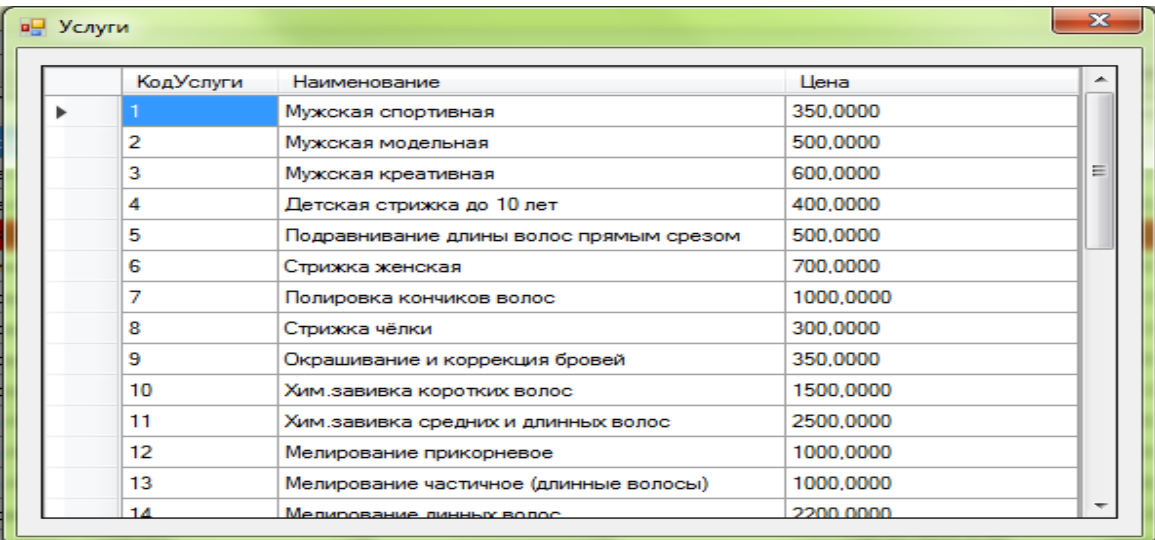

### Рисунок 19 – Таблица услуги

Чтобы закрыть эту таблицу, надо нажать на соответствующую кнопку в верхнем правом углу. После проделанных действий мы вернулись на окно «Запись клиентов».

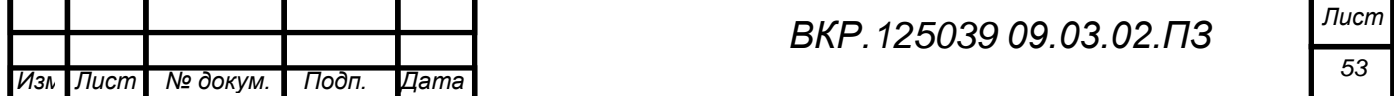

При нажатии на кнопку «Отчёт по услугам», всплывает окно, показанное на рисунке 20.

|          | Введите ФИО клиента:   |             |                                 |                                     |                   | Иволгина  |
|----------|------------------------|-------------|---------------------------------|-------------------------------------|-------------------|-----------|
|          | PMO                    | Homep       | Услуга                          | Сотрудник                           | <b>ДатаПриёма</b> | Цена      |
|          | Иволгина Виктория Макс | 89245551476 | Стрижка женская                 | Субботина Алла Лео                  | 24.01.2016 14:15  | 700,0000  |
|          | Иволгина Виктория Макс | 89245551476 | Стрижка чёлки                   | Субботина Алла Лео                  | 24.01.2016 14:15  | 300,0000  |
|          | Иволгина Виктория Макс | 89245551476 | Сложное окрашивание с мелирован | Субботина Алла Лео 24.01.2016 14:15 |                   | 2500,0000 |
|          |                        |             |                                 |                                     |                   |           |
|          |                        |             |                                 |                                     |                   |           |
|          |                        |             |                                 |                                     |                   |           |
|          |                        |             |                                 |                                     |                   |           |
|          |                        |             |                                 |                                     |                   |           |
|          |                        |             |                                 |                                     |                   |           |
|          |                        |             |                                 |                                     |                   |           |
|          |                        |             |                                 |                                     |                   |           |
| <b>b</b> |                        |             |                                 |                                     |                   |           |

Рисунок 20 – Отчет по услугам

В данном окне присутствует таблица, в которую выводиться результат по запросу. Запрос по интересующему клиенту надо ввести в строку «Введите ФИО клиента», предварительно нажав на эту строку. При вводе ФИО выводиться таблица с результатом, в ней есть информация о запрашиваемом клиенте такая, как: номер телефона, код сотрудника, который обслуживал, код осуществляемой услуг, дата записи и цена за проделанную услугу.

После завершения всех редактирований, запросов и просмотров необходимо закрыть окно «Запись клиентов», после чего будет произведён переход на главную форму администратора.

Так же, в информационную систему может входить под своим паролем менеджер по закупкам. После ввода пароля перед пользователем появляется окно с оформлением требование-накладной показанное на рисунке 21.

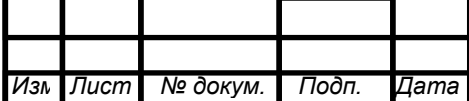

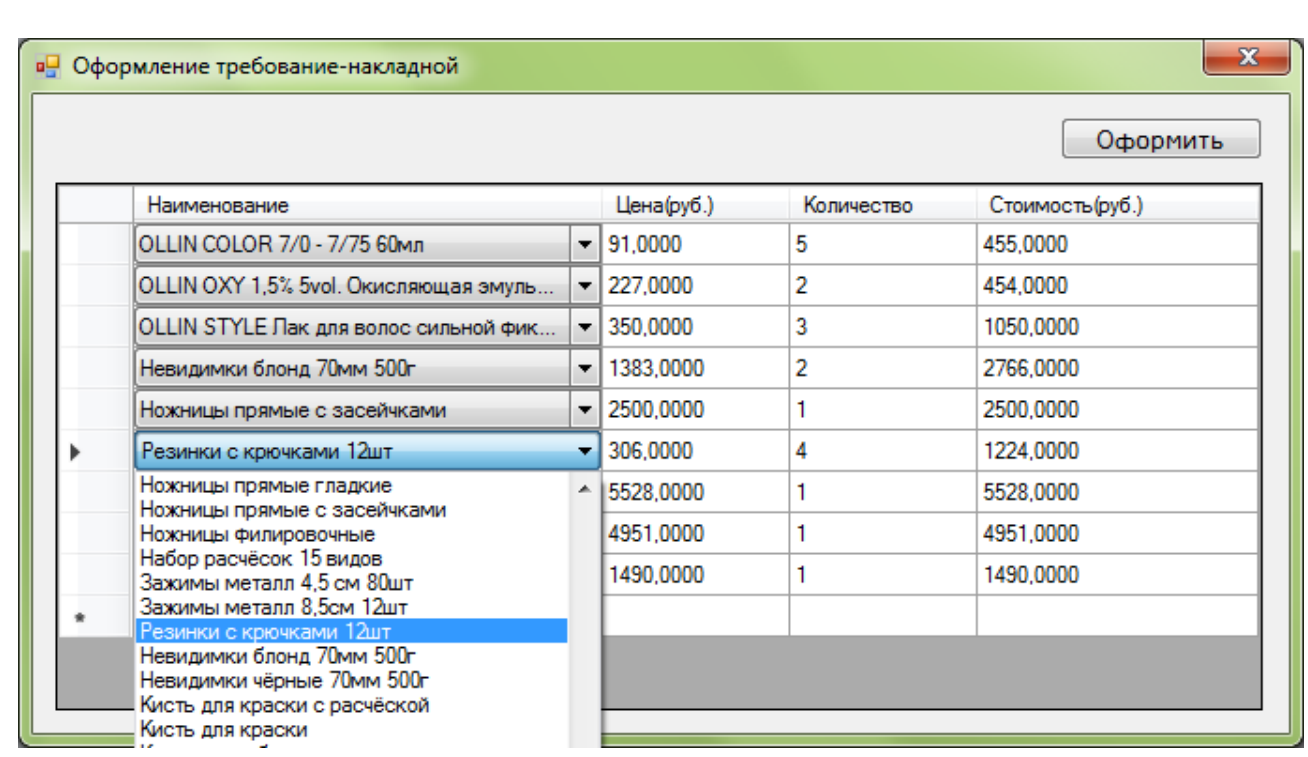

### Рисунок 21 – Оформление требование-накладной

В открывшемся окне присутствует интерактивная таблица для заполнения расходного материала и кнопка «Оформить».

В таблице менеджеру доступны четыре поля, это «Наименование», «Цена», «Количество» и «Стоимость (руб.)». Первое поле «Наименование» выполнено в качестве выпадающего списка, где можно выбрать заказываемый расходный материал. Второе поле «Цена» заполняется автоматически, третье поле «Количество» заполняется вручную, а четвёртое поле «Стоимость (руб.)» в виде автозаполнения.

После ввода наименования материала в первое поле, цена за материал во второе и количество в третье поля, происходит автозаполнение поля «Стоимость (руб.)». После заполнения первой строки пользователь может перейти к следующей, повторив все действия описанные выше.

После того как список сформирован пользователю необходимо нажать кнопку «Оформить». Произойдёт обработка данныхи откроется документ Microsoft Word с заполненным шаблоном унифицированного документа формы М-11. Данные, ранее заполненные в таблице оформления требование-

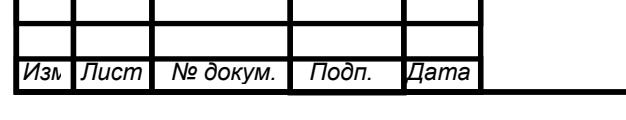

накладной, попадают в таблицу документа, вместе с информацией о пользователе, сформировавшего документ, который произвёл вход в подсистему. Пример данного документа представлен на рисунке 22.

#### Типовая межотраслевая форма № М-11

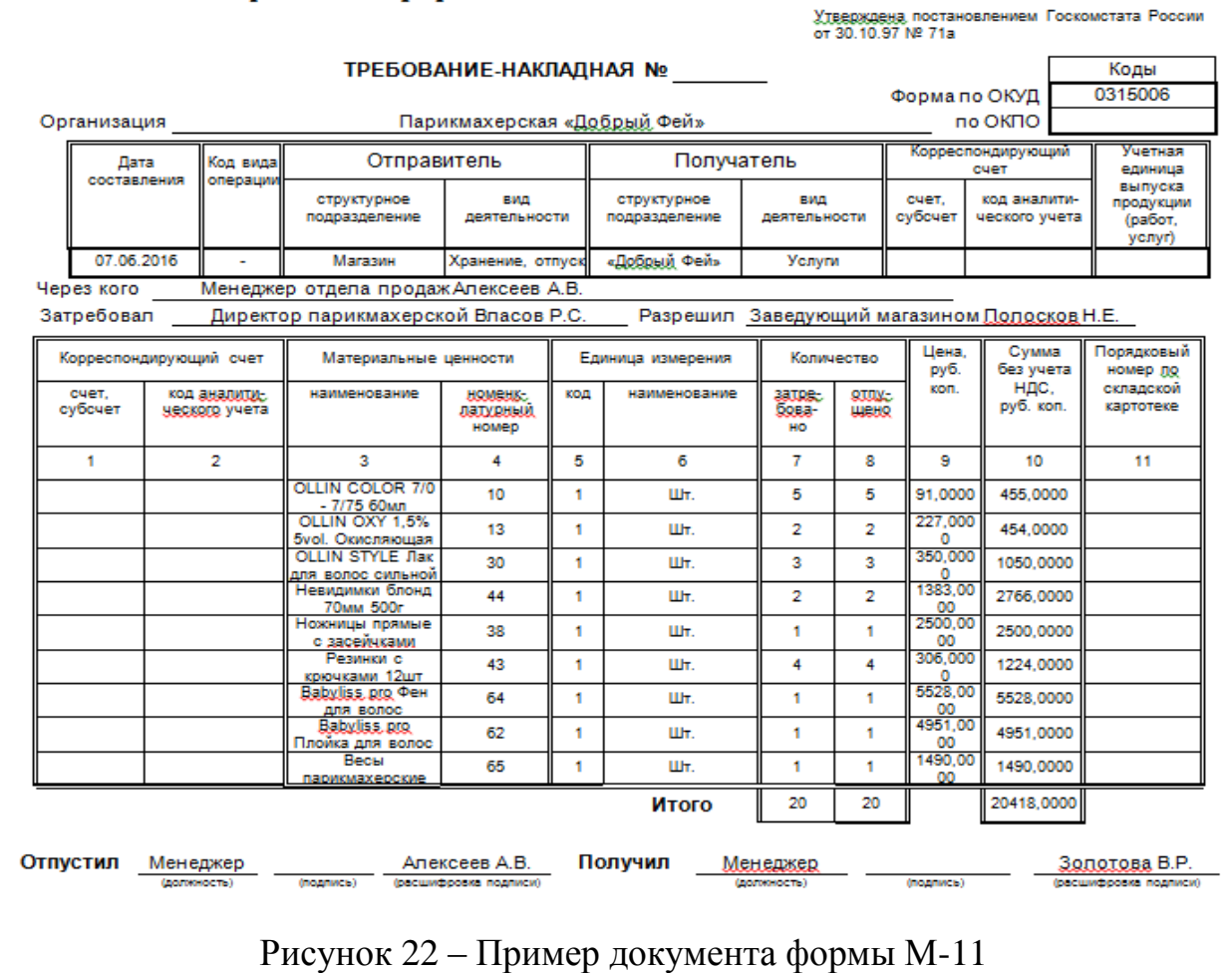

*Изм Лист* 56 *№ докум. Подп. Дата ВКР.125039 09.03.02.ПЗ 56 Лист*

### ЗАКЛЮЧЕНИЕ

Объектом исследования преддипломной практики являлась парикмахерская «Добрый Фей».

В ходе исследования был проведён анализ деятельности парикмахерской «Добрый Фей» с представлением общей характеристики, организационной структуры, а также структуры управления предприятия, анализа документооборота и характеристики объекта автоматизации.

На этапе проектирования автоматизированной подсистемы была разработана структура системы, дана характеристика функциональных и обеспечивающих подсистем.

Для устранения недостатков в работе в рамках поставленных задач была спроектирована и реализована информационная система, облегчающая ведение и учёт клиентов для парикмахерской «Добрый Фей» в следующих направлениях:

– произведение мониторинга клиентов, сотрудников и учётных записей с рабочего места;

– сокращение трудоемкости и времени выполнения операций по записи и удалению информации о клиентах;

– автоматизация оформления документации после формирования списка требуемого расходного материала с одного рабочего места;

– организация поиска клиента в базе для просмотра проделанных услуг сотрудниками с рабочего места администратора;

– быстрое редактирование информации по клиентам в случае неверного ввода данных или изменения данных о клиенте;

– обеспечение надежного хранения данных и защиту от несанкционированного доступа.

*Лист* Позднее были реализованы программные модули подсистемы на предпочтенном языке программирования.

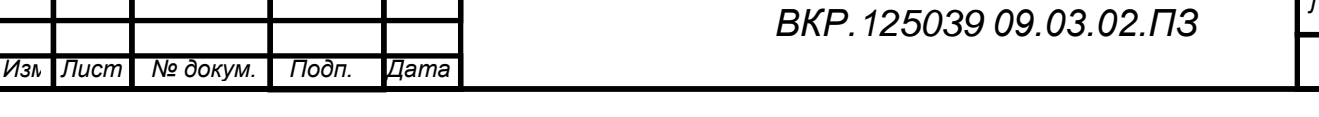

В следствии были исполнены все установленные перед разработчиком задачи и организована информационная система для учёта клиентов для парикмахерской «Добрый Фей», включающая информационное, технологическое, техническое, программное обеспечение, необходимые для функционирования системы.

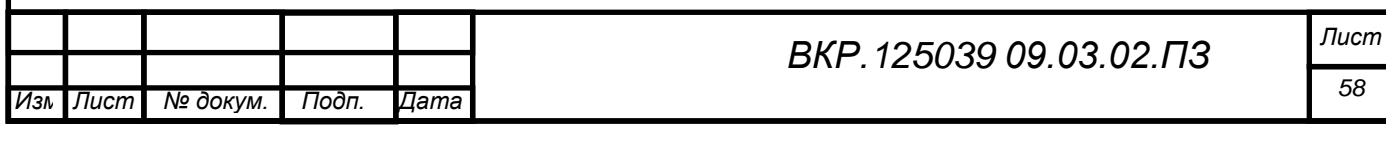

### БИБЛИОГРАФИЧЕСКИЙ СПИСОК

1 Бойко, Э.В. 1С Зарплата и управление персоналом [Электронный ресурс] / Бойко Э.В., Томиловская Е.И. – Электрон. текстовые данные. – Саратов: Ай Пи Эр Медиа, 2009. – 221 c

2 Борисенко, В.В. Основы программирования [Электронный ресурс]/ Борисенко В.В. – Электрон. текстовые данные. – М.: Интернет-Университет Информационных Технологий (ИНТУИТ), 2016. – 323 c.

3 Введение в программные системы и их разработку [Электронный ресурс] / С.В. Назаров [и др.]. – Электрон. текстовые данные. – М.: Интернет-Университет Информационных Технологий (ИНТУИТ), 2016. – 649 c.

4 Википедия – свободная энциклопедия [Электрон. ресурс]. – Режим доступа: http://ru.wikipedia.org/wiki. – 10.03.2015.

5 Винсенс, Т. Firebird. Библиотека профессионала / Т. Винсенс. – М.: Символ-плюс, 2010. – 267 с.

6 Гнеденко, Б.В. Надежность программного изделия / Б.В. Гнеденко, И.Н. Коваленко. – М.: Мир, 2007. – 320 c.

7 Дейт, К. Дж. Введение в системы баз данных / К.Дж. Дейт. – Киев: Вильямс, 2008. – 846 с.

8 Золотов, С.Ю. Проектирование информационных систем [Электронный ресурс]: учебное пособие / Золотов С.Ю. – Электрон. текстовые данные. – Томск: Томский государственный университет систем управления и радиоэлектроники, Эль Контент, 2013. – 88 c.

9 Инструментальная среда ERWin. [Электронный ресурс]. – Режим доступа: http://ali-ce.stup.ac.ru/case/caseinfo/erwin/part1.html. – 10.03.2015.

10 Казанский, А.А. Объектно-ориентированное программирование на языке Microsoft Visual С# в среде разработки Microsoft Visual Studio 2008 и .NET Framework. 4.3 [Электронный ресурс]: учебное пособие и практикум /

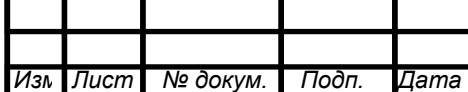

Казанский А.А. – Электрон. текстовые данные. – М.: Московский государственный строительный университет, ЭБС АСВ, 2011. – 180 c.

11 Коннолли, Т. Базы данных. Проектирование, реализация и сопровождение. Теория и практика / Т. Коннолли. – М.: Издательский дом «Вильямс», 2008. – 1120 с.

12 Кузин, А.В. Разработка баз данных в системе Microsoft SQL Server / А.В. Кузин, В.М. Демин. – М.: ИНФРА-М, 2005. – 224 с.

13 Лягинова, О.Ю. Разработка схем и диаграмм в Microsoft Visio 2010 [Электронный ресурс] / Лягинова О.Ю. – Электрон. текстовые данные. – М.: Интернет-Университет Информационных Технологий (ИНТУИТ), 2016. – 127 c.

14 Меркулова, А.Ш. Формирование баз данных [Электронный ресурс]: учебно-методический комплекс для студентов очной и заочной форм обучения по направлению 071900 «Библиотечно-информационная деятельность», профиль подготовки «Информационно-аналитическая деятельность» / Меркулова А.Ш. – Электрон. текстовые данные. – Кемерово: Кемеровский государственный университет культуры и искусств, 2013. – 104 c.

15 Молдованова, О.В. Информационные системы и базы данных [Электронный ресурс]: учебное пособие / Молдованова О.В. – Электрон. текстовые данные. – Новосибирск: Сибирский государственный университет телекоммуникаций и информатики, 2014. – 178 c.

16 Новиков, Ю.В. Основы локальных сетей [Электронный ресурс] / Новиков Ю.В., Кондратенко С.В. – Электрон. текстовые данные. – М.: Интернет-Университет Информационных Технологий (ИНТУИТ), 2016. – 405 c.

17 Пакулин, В.Н. 1С. Бухгалтерия 8.1 [Электронный ресурс] / Пакулин В.Н. – Электрон. текстовые данные. – М.: Интернет-Университет Информационных Технологий (ИНТУИТ), 2016. – 67 c.

18 Подбельский, В.В. Язык C#. Базовый курс. 2-е изд. / В.В. Подбельский. – М.: Финансы и статистика, 2013. – 426 с.

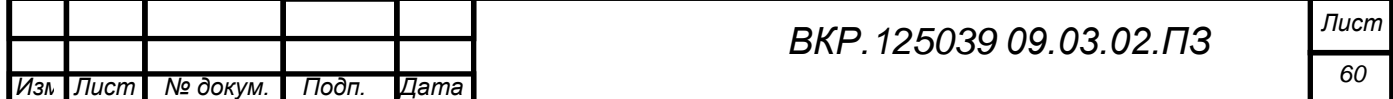

19 Самуйлов, С.В. Базы данных [Электронный ресурс]: учебнометодическое пособие для выполнения лабораторной и контрольной работы/ Самуйлов С.В. – Электрон. текстовые данные. – Саратов: Вузовское образование, 2016. – 50 c.

20 Терещенко, П.В. Интерфейсы информационных систем [Электронный ресурс]: учебное пособие/ Терещенко П.В., Астапчук В.А. – Электрон. текстовые данные. – Новосибирск: Новосибирский государственный технический университет, 2012. – 67 c.

21 Швецов, В.И. Базы данных [Электронный ресурс]/ Швецов В.И. – Электрон. текстовые данные. – М.: Интернет-Университет Информационных Технологий (ИНТУИТ), 2016. – 218 c.

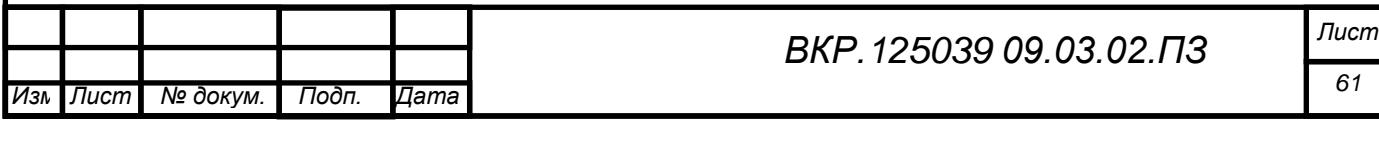

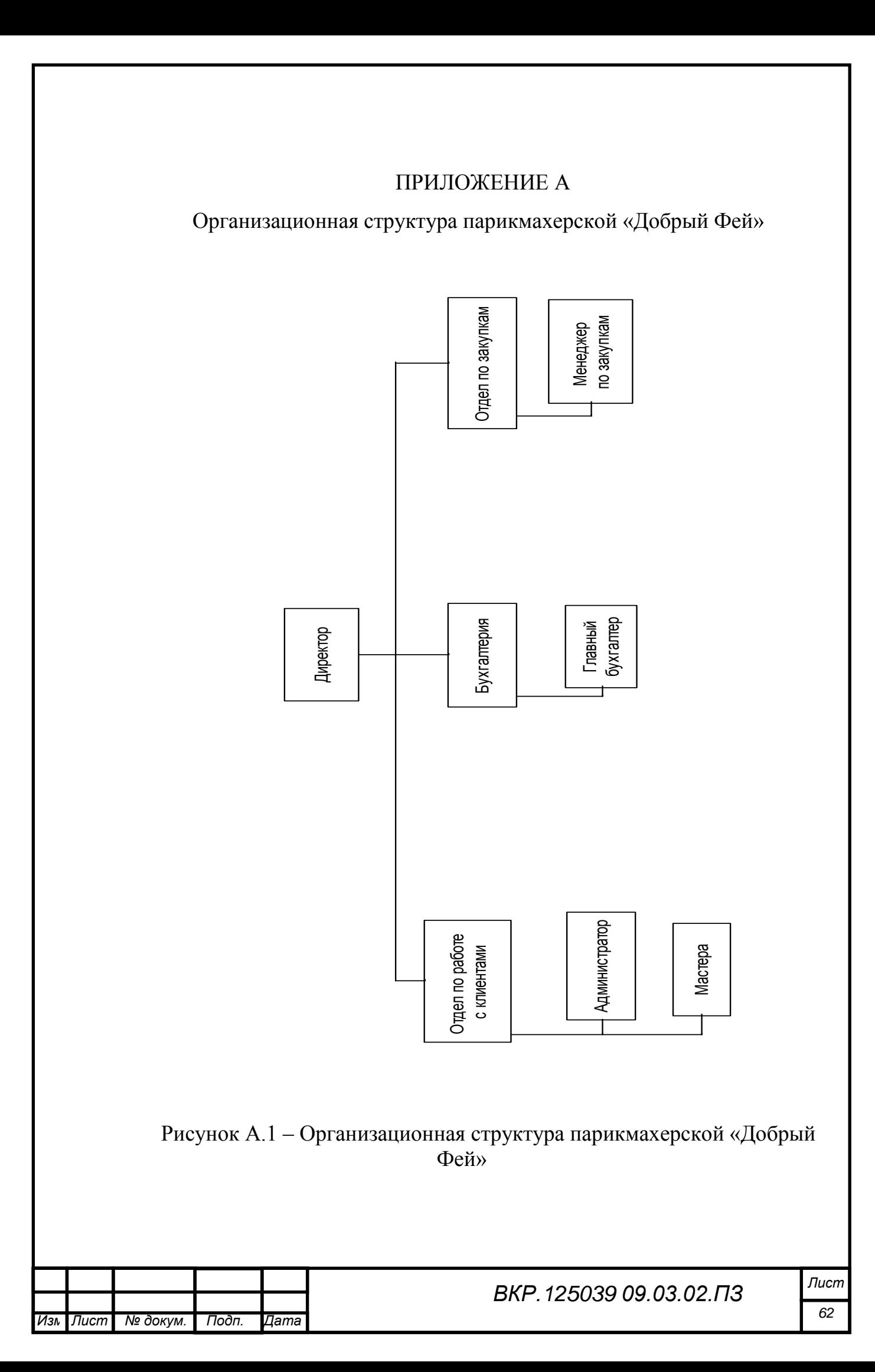

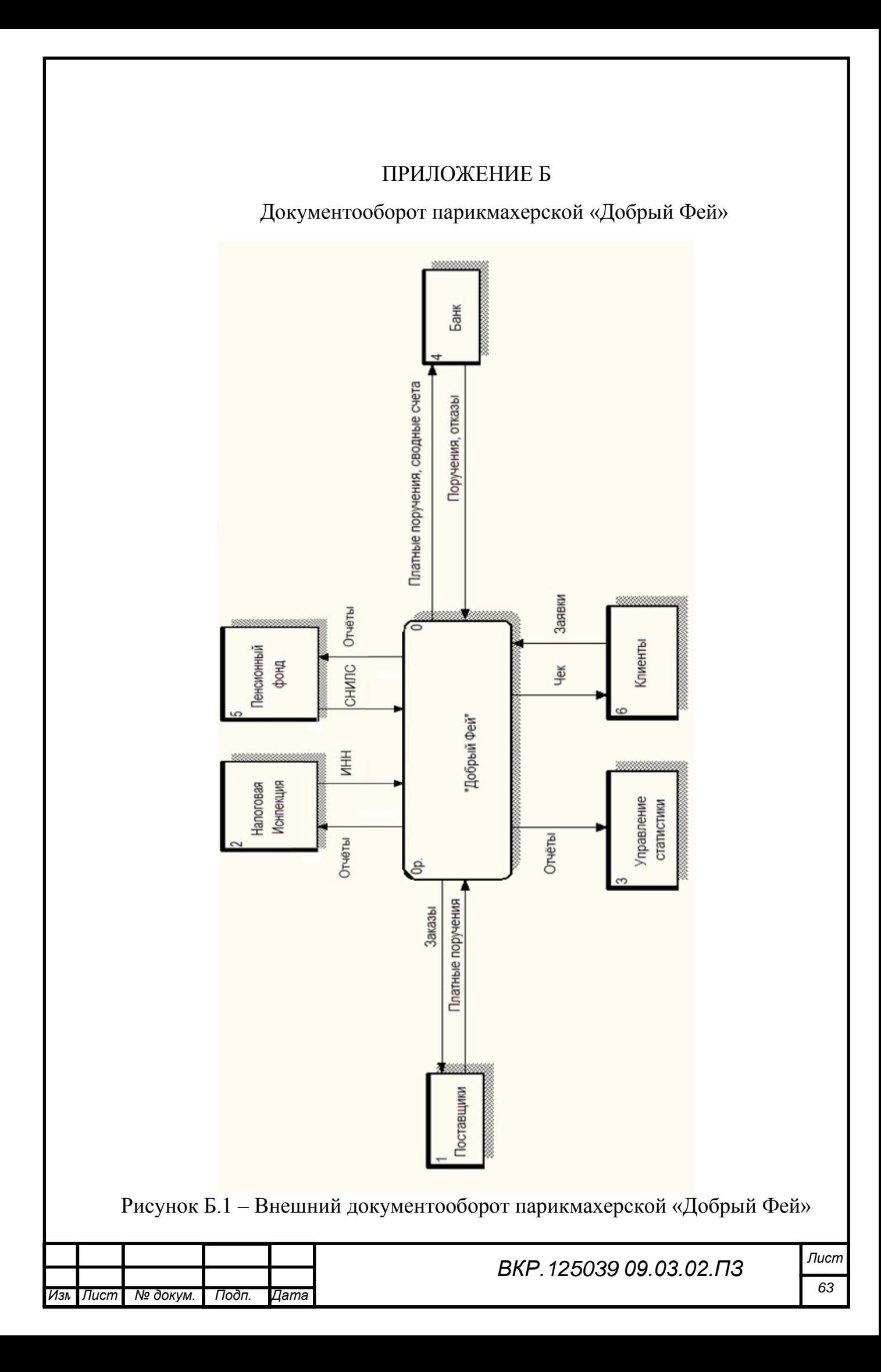

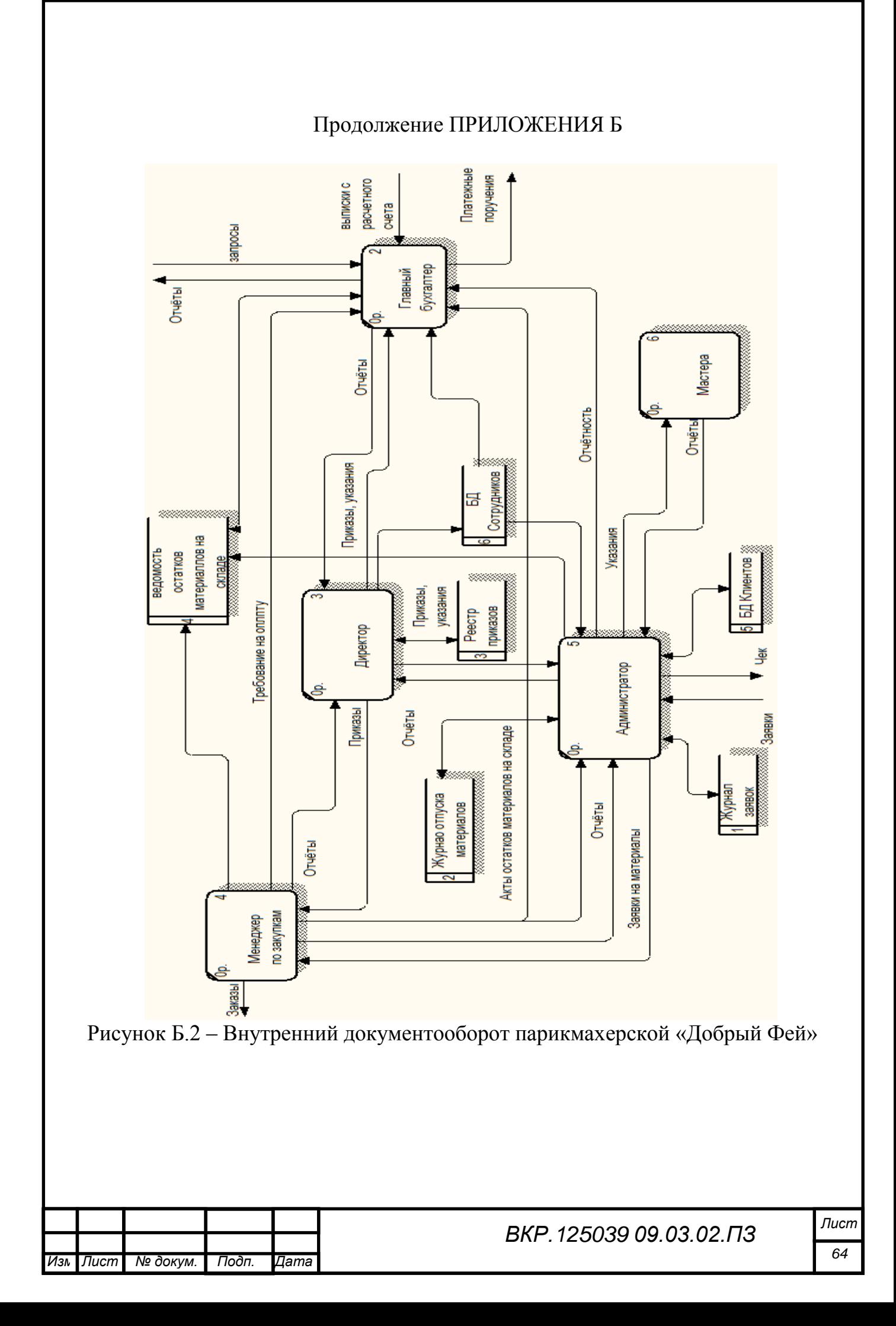

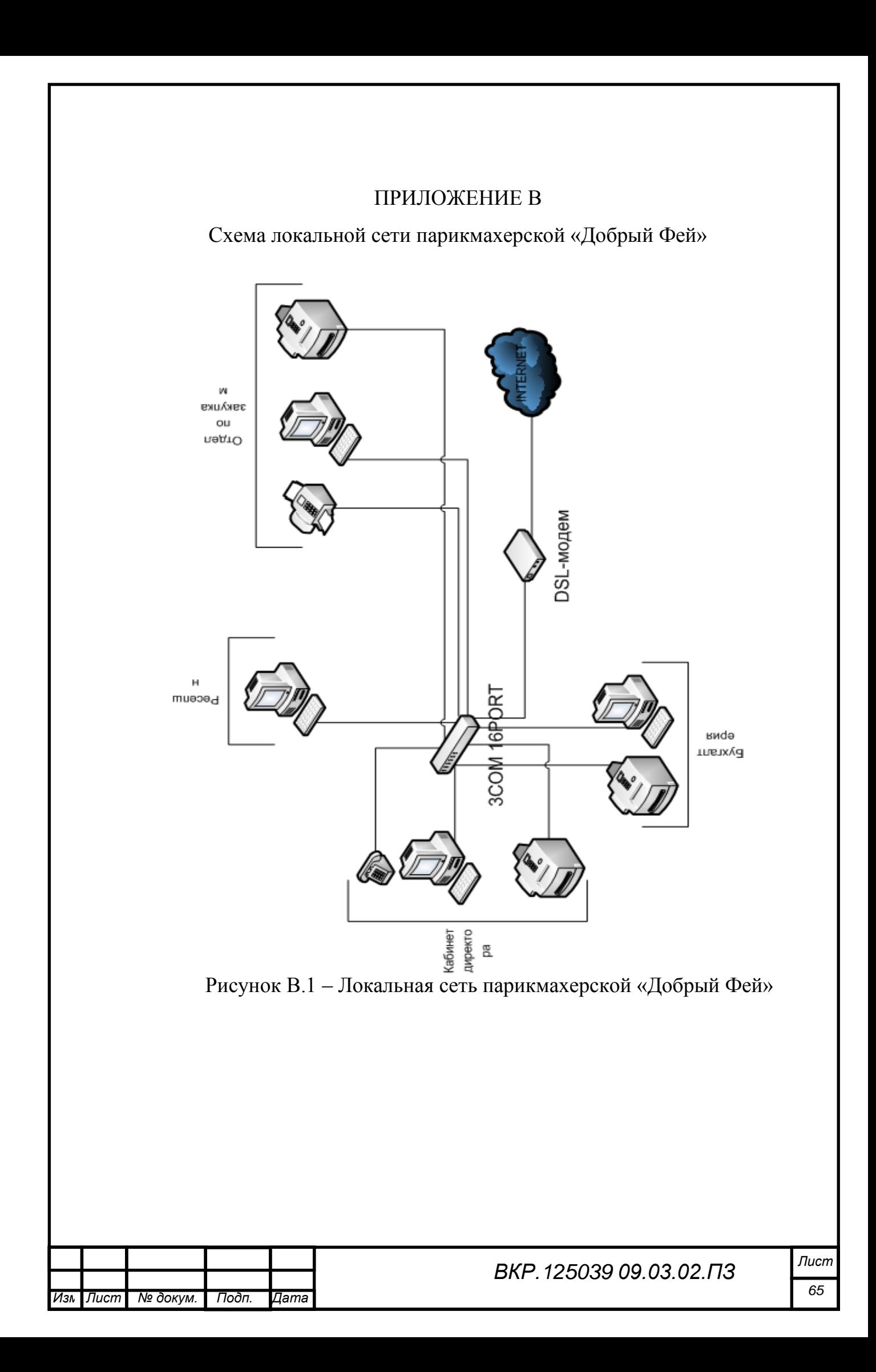

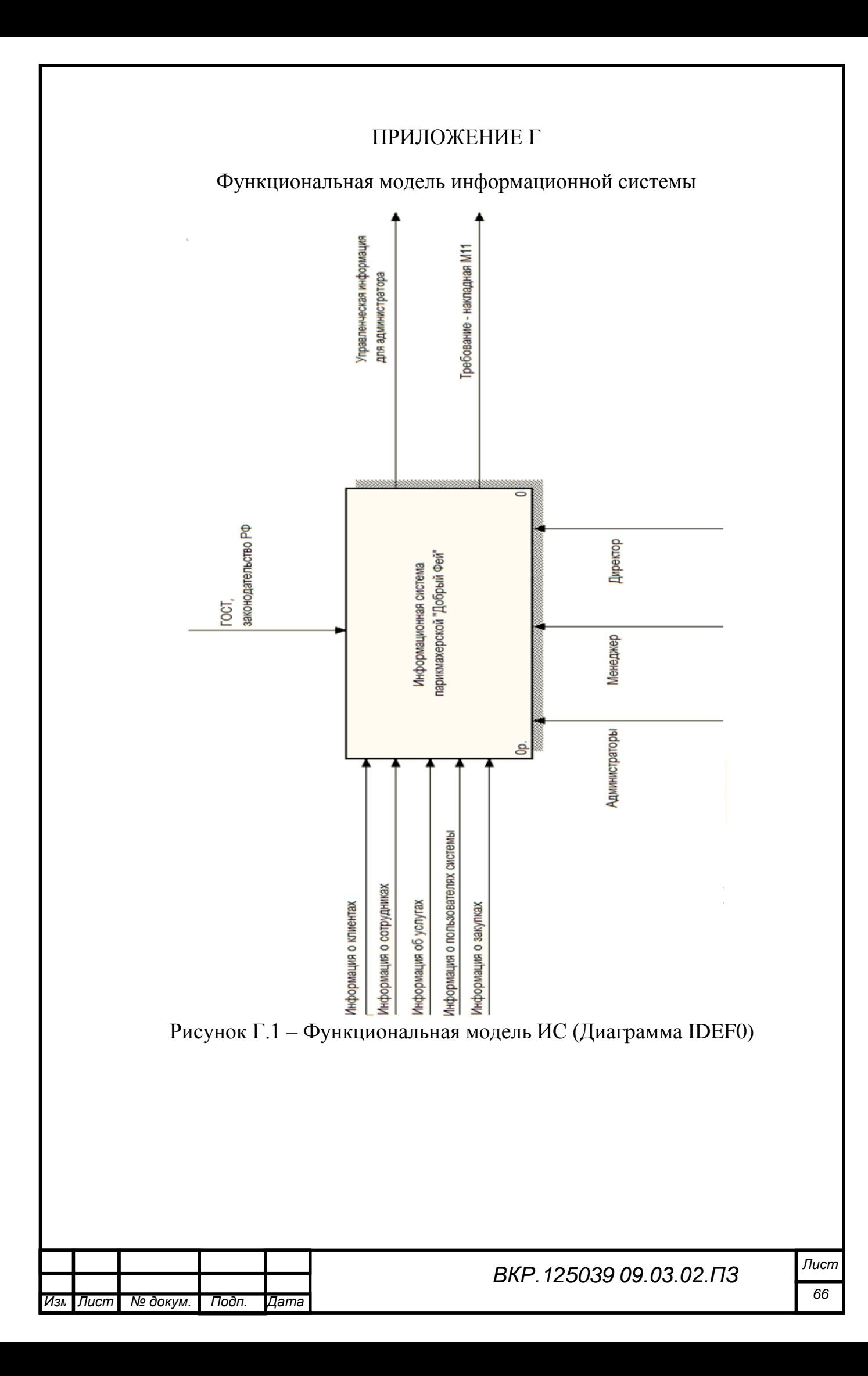

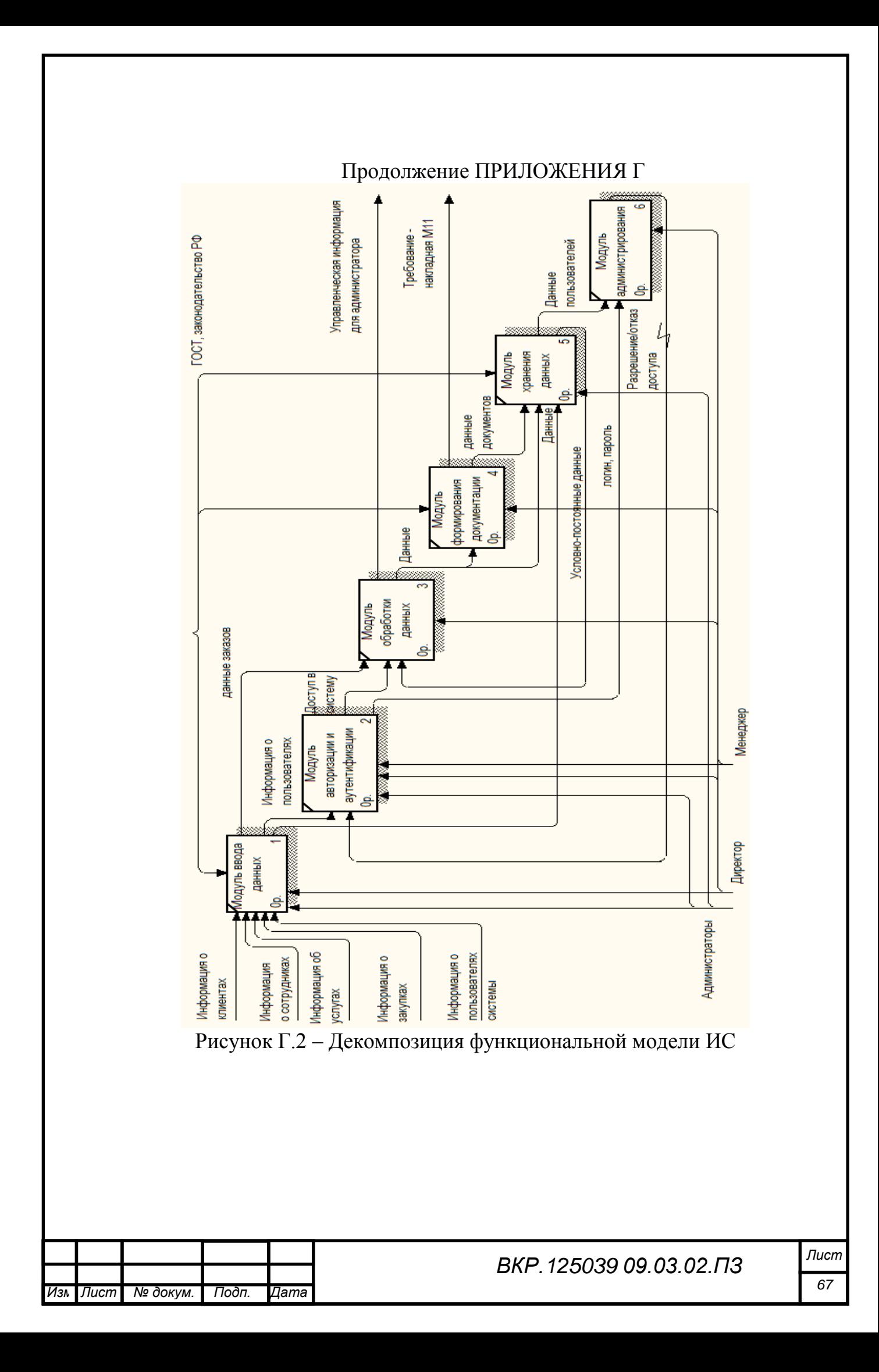

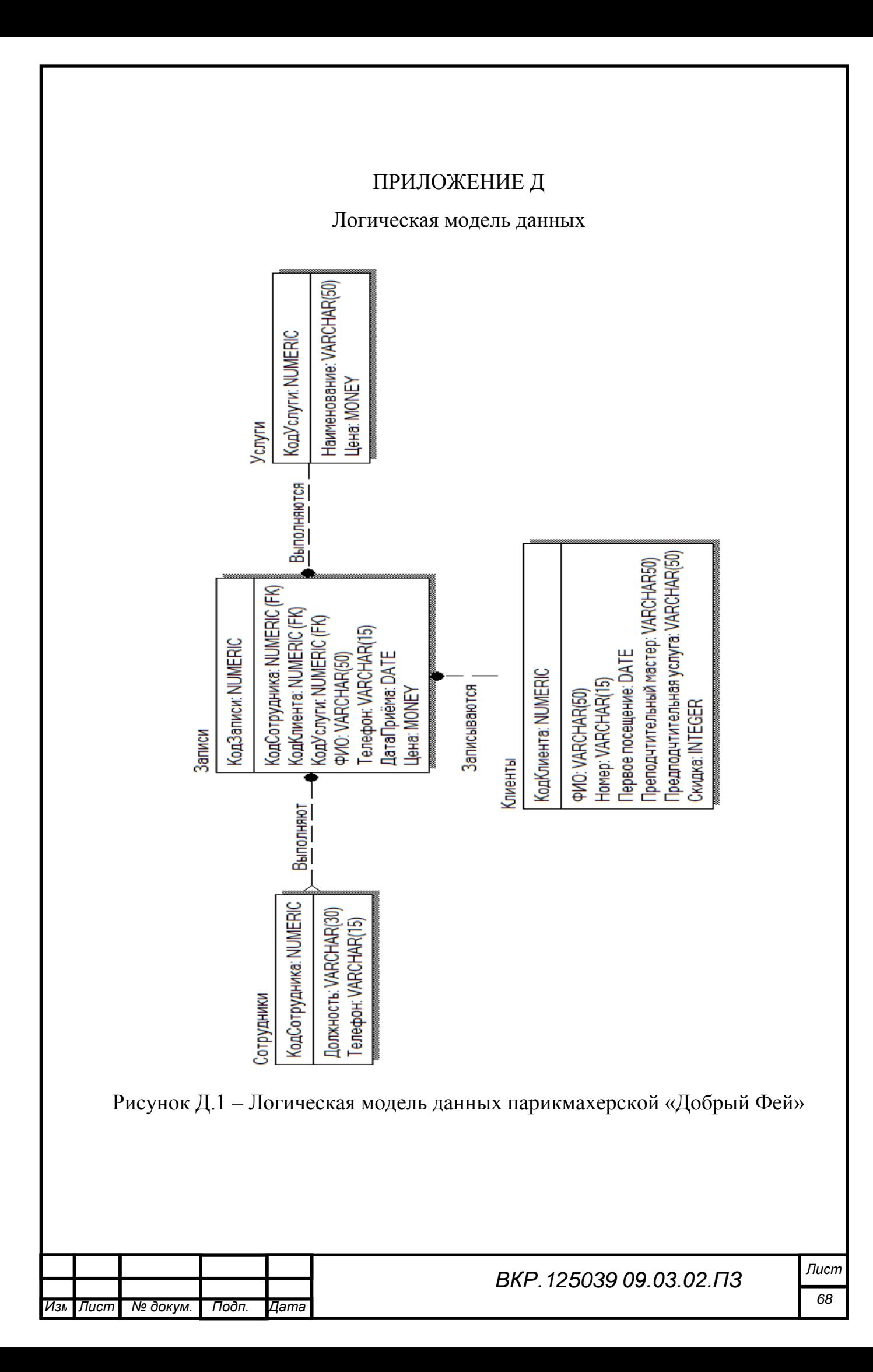